# GUÍA DEL ESTUDIANTE 23-1

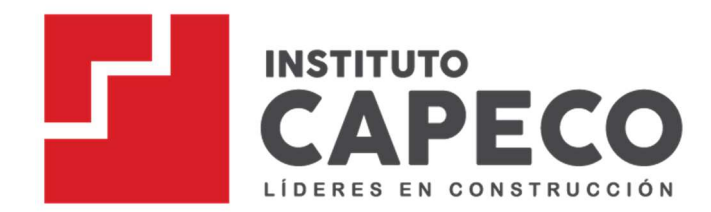

Carrera Profesional Técnica

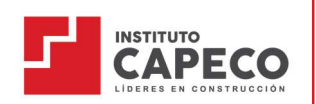

# Guía del Estudiante Carrera Profesional Técnico en Construcción Civil

# Índice

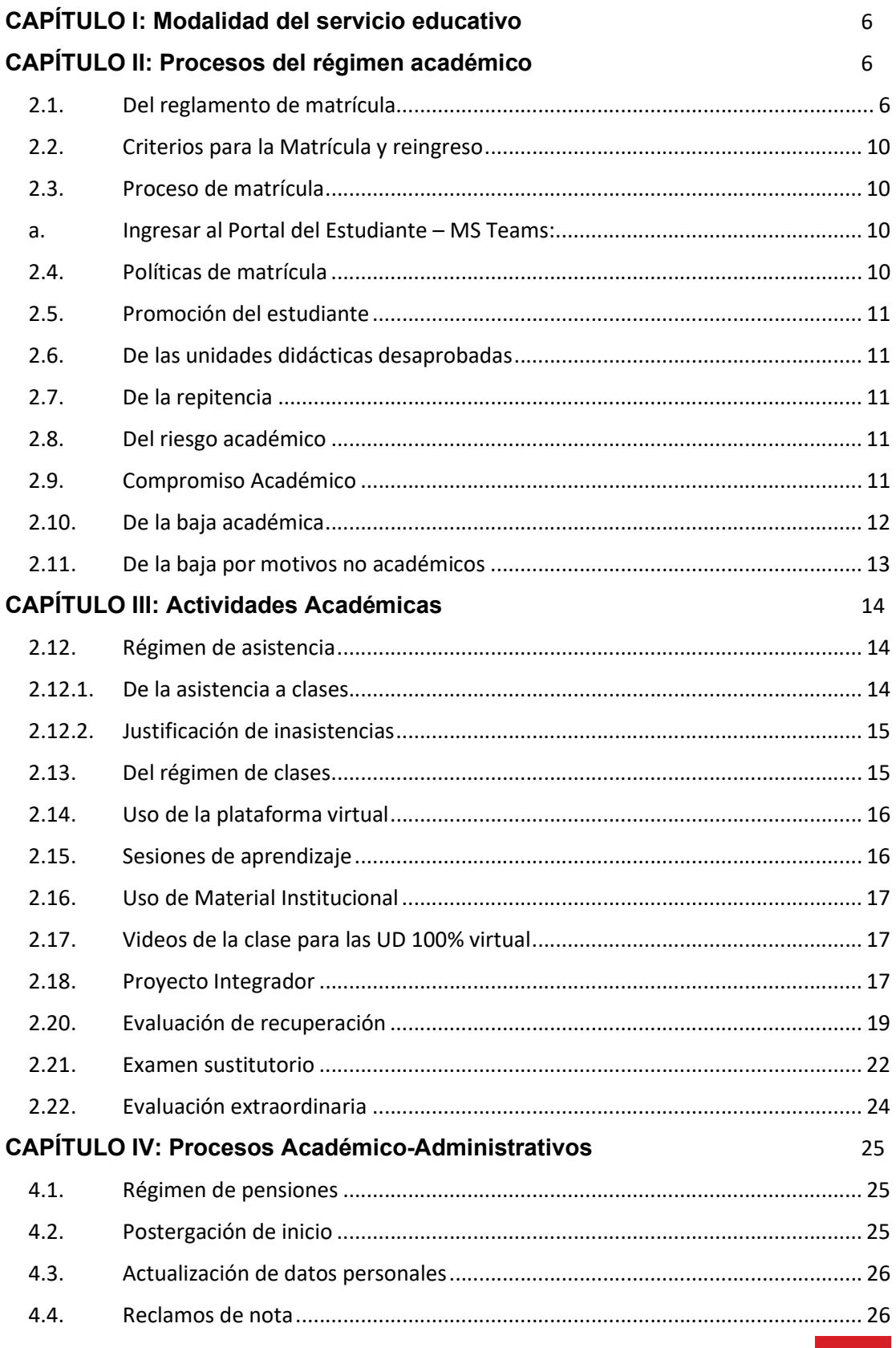

# Guía del Estudiante

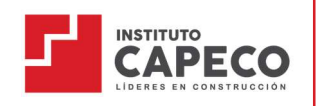

Carrera Profesional Técnico en Construcción Civil

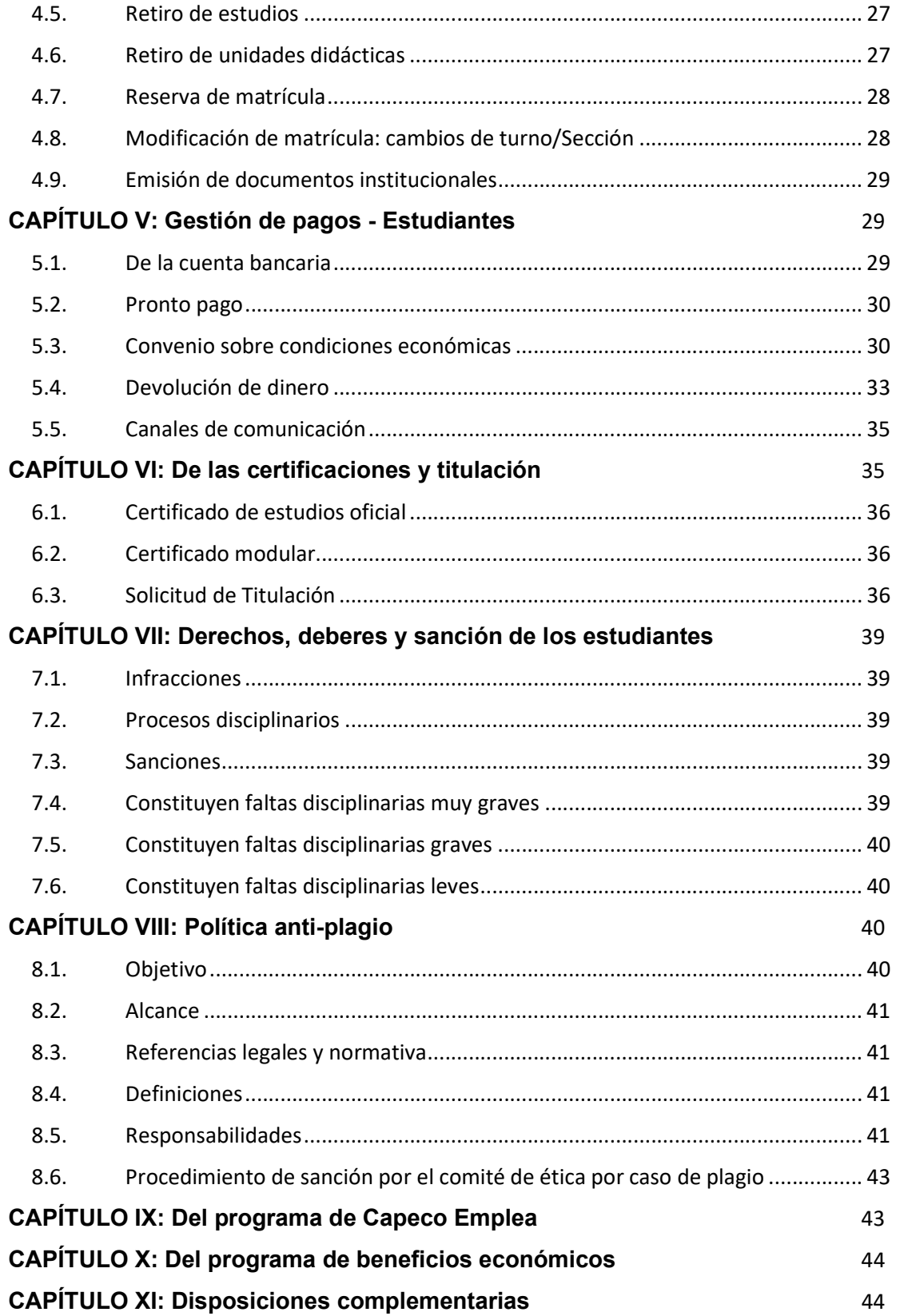

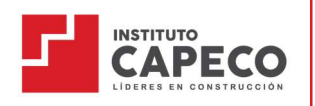

Guía del Estudiante Carrera Profesional Técnico en Construcción Civil

# Guía del Estudiante

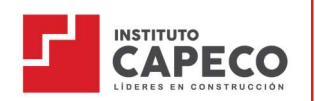

Carrera Profesional Técnico en Construcción Civil

# Introducción

El Instituto de la Construcción CAPECO pone a disposición de los participantes, la Guía del Estudiante con la finalidad de orientar el accionar académico del estudiante, así como, darle a conocer los principales lineamientos y procesos administrativos que podrá realizar a lo largo de la duración del Programa de Estudios.

Gracias a esta guía, cada participante podrá gestionar su aprendizaje con autonomía y objetividad. Es por ello que, es indispensable revisar la información a detalle, para que no presente dificultades al desarrollar las sesiones de clase.

Asimismo, se informa que, al matricularse el estudiante acepta automáticamente los términos y condiciones expuestos en la presente guía. Su omisión o desconocimiento quedan a responsabilidad única del estudiante.

#### Dirección de Servicios Académicos

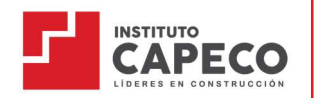

# CAPÍTULO I: Modalidad del servicio educativo

Para el periodo 2023-1, el servicio educativo se realizará bajo la modalidad semipresencial en virtud a la disposición expresa del Ministerio de Educación mediante RVM-037-2022-MINEDU, que exige el retorno prioritario a las clases presenciales y/o semipresenciales. En base a ello, la Dirección Académica ha venido desarrollando un plan integral para reiniciar nuestras actividades semi presenciales en aulas y laboratorios, priorizando el objetivo institucional de asegurar un retorno a las clases de forma segura y saludable para nuestra comunidad, cumpliendo las normas sanitarias del MINSA y el MINEDU.

La disponibilidad horaria que el estudiante debe considerar es:

- Turno mañana: lunes a sábado de 07:30 a 13:00
- Turno tarde: 14:00 a 18:00
- $\bullet$  Turno noche: lunes a viernes de 18:45 a 22:30 y sábados de 17:00 22:30

#### Las Unidades Didácticas presenciales:

Serán en la sede de Av. De Los Ingenieros 845, Santiago de Surco respetando en todo momento el protocolo de bioseguridad (publicado en el Portal del Estudiante/Archivos/Reglamentos).

#### Las Unidades Didácticas virtuales:

Desarrollará las clases 100% en vivo a través de la plataforma MS Teams según el horario programado.

#### Horarios 23-1:

Los horarios y el plan de estudios son publicados en el Portal del Estudiante en la plataforma MS TEAMS.

Los horarios están sujetos a modificaciones durante todo el periodo académico, respetando siempre el rango horario dispuesto para cada turno.

#### CAPÍTULO II: Procesos del régimen académico

#### 2.1. Del reglamento de matrícula

- a. La matrícula es el acto formal y voluntario que acredita la condición de estudiante e implica el compromiso de éste para cumplir con los lineamientos y políticas del Instituto, descritos en esta guía y en el reglamento institucional.
- b. Para la matrícula, los datos personales del estudiante son registrados en la Intranet alumnos. De acuerdo con la Ley de Protección de datos (Ley N° 29733), todo dato consignado por el estudiante será utilizado únicamente para fines académicos, contactabilidad del Instituto y documentación pertinente.
- c. Es responsabilidad del estudiante verificar que sus datos personales registrados en la Intranet alumnos estén actualizados, puesto que serán los únicos canales oficiales de comunicación y notificación que utilizará la institución.
- d. Todos los estudiantes están en la obligación de entregar oportunamente los siguientes documentos (por única vez), caso contrario, no será considerado dentro de la matrícula formal en el MINEDU.
	- DNI escaneado.

#### Guía del Estudiante

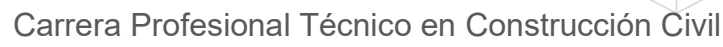

Certificado de estudios secundarios de 1° a 5° escaneado.

Si a la fecha aún no ha entregado dichos documentos, no podrá matricularse para el periodo 23-1.

- e. Deberá leer con carácter obligatorio la normativa vigente para los estudiantes denominada "Guía de matrícula" ubicado en la página WEB del instituto y en la Plataforma Virtual MS Teams/Portal del Estudiante.
- f. Para I ciclo y reincorporados el área de Servicio de Atención al Estudiante (SAE) se encarga de la generación de accesos en la Intranet alumnos y la plataforma virtual; la notificación está a cargo del Área de Experiencia al Estudiante.
- g. La vigencia de la matrícula inicia cuando el estudiante recibe la confirmación de la matrícula del semestre y finaliza al cierre del semestre activo respectivamente o al presentar su retiro formal.
- h. Para los estudiantes secuenciales de II a VI ciclo, su proceso de matrícula inicia al registrar su solicitud de matrícula en la Intranet alumnos:
	- Adjuntando el voucher de pago realizado por concepto de matrícula más la primera cuota correspondiente a la UD.
	- Indicando las UDs, ciclo, sección y turno donde desea matricularse teniendo en cuenta las políticas de matrícula.
- i. Confirmación de matrícula: A través de la Intranet alumnos recibirá la notificación de la culminación y/u observaciones de su matrícula; asimismo, podrá descargar de manera automática y gratuita la constancia de matrícula.
- j. Si el estudiante desea matricularse a un periodo ya iniciado, asume la responsabilidad de revisar el material desarrollado hasta la fecha de su ingreso para nivelarse al resto de su grupo de estudio. Este caso será aceptado solo en la primera semana de clases, firmando la responsiva correspondiente.
- k. El estudiante que se matricule mediante alguna promoción de pago estará sujeto a ciertas cláusulas que serán especificadas en términos y condiciones que el Área Comercial deberá socializar oportunamente.
- l. El registro de la matrícula de cada estudiante es procesado en estricto orden de registro del ticket de trámite en la Intranet.
- m. Las secciones se van habilitando según el avance de la matrícula, es decir, no se abren secciones en simultáneo.
- n. La matrícula se realiza conforme a la inscripción de cada estudiante. De acuerdo a ello, si se completa una sección, se habilitará la siguiente, considerando que, si un grupo de estudiantes desea estar en una misma sección debe coordinar de manera personal y con anticipación con sus compañeros.
- o. Antes de solicitar su matrícula, debe revisar el Portal del estudiante para realizar la verificación de los horarios de clase según su categorización de matrícula y, de ser el caso, armar su horario en base a la disponibilidad de vacantes (publicada en el portal del estudiante/Matrícula/23-1).
- p. El servicio educativo será bajo la modalidad semipresencial, compuesto por la siguiente estructura de Unidades Didácticas:

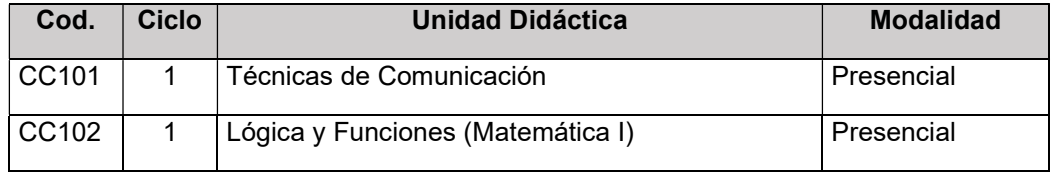

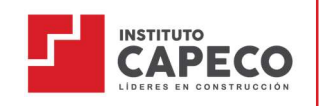

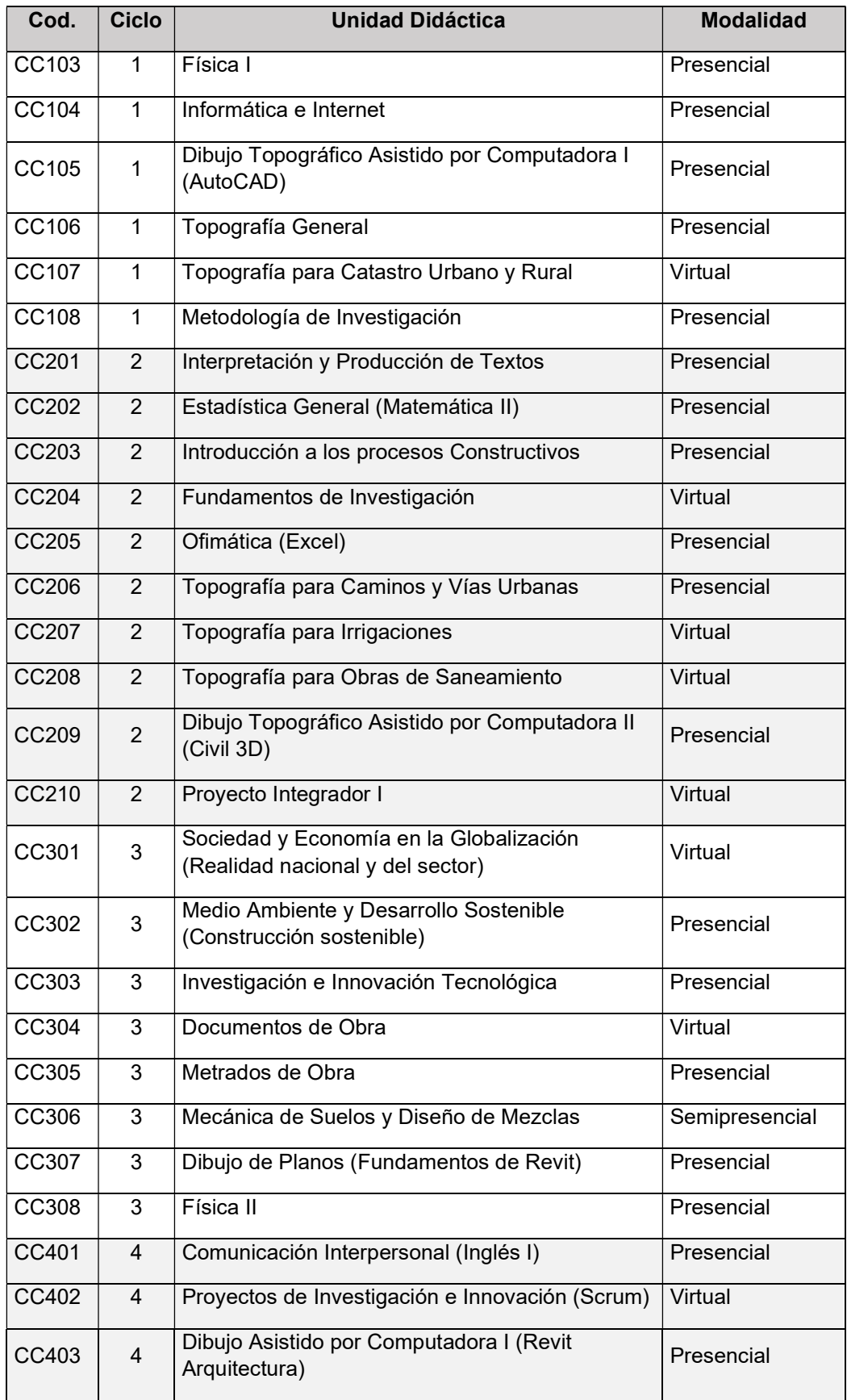

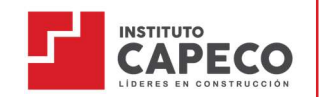

# Guía del Estudiante Carrera Profesional Técnico en Construcción Civil

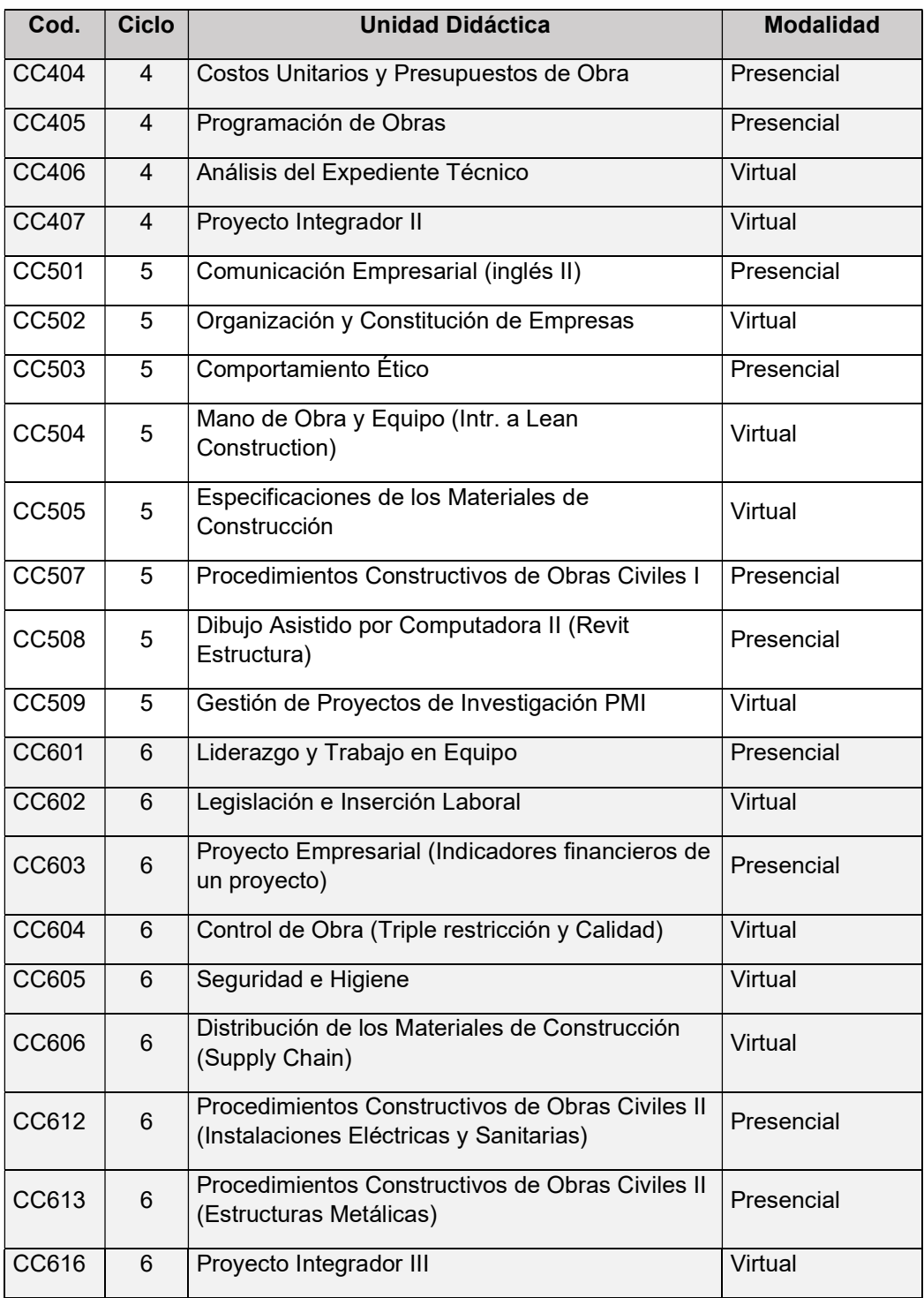

- q. Para el periodo 23-1 las sesiones de las Unidades Didácticas (UD) presenciales serán en la sede de Av. De Los Ingenieros 845, Santiago de Surco. Respetando en todo momento el protocolo de bioseguridad (publicado en el Portal del Estudiante/Archivos/Reglamentos).
- r. Los horarios y el plan de estudios se encontrarán publicados en el Portal del Estudiante en la plataforma MS TEAMS a partir del 06 de febrero.

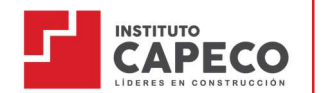

s. Los horarios están sujetos a modificaciones durante todo el periodo académico, respetando siempre el rango horario dispuesto para cada turno  $(i$ tem  $p_{\cdot})$ .

# 2.2. Criterios para la Matrícula y reingreso

- a. Para el caso de los estudiantes secuenciales (II a VI ciclo), deberán realizar la revisión de su avance curricular desde la Intranet Alumnos y así determinar las UDs a matricularse en el ciclo y turno que se estime por conveniente siguiendo las políticas de matrícula estipuladas en la Guía de matrícula y el Reglamento institucional.
- b. Para el caso de los estudiantes que reingresan (2 años de la reserva de matrícula) a la institución y encuentran variación en el Plan de estudios vigente, se aplicará un proceso de convalidación interna.
- c. En ningún caso se considera válida una matrícula con cruce de horario.
- d. Tiene matrícula condicional el estudiante que tenga vigente alguna sanción disciplinaria. Es competencia exclusiva de Dirección Académica aprobar la matrícula condicional.
- e. Con respecto a los casos de reincorporación, deberá presentar una solicitud dirigida al instituto a través del correo electrónico (sae@capeco.edu.pe), durante el proceso de matrícula del semestre a iniciar.
- f. No se puede matricular un estudiante que registre deuda con la institución.

# 2.3. Proceso de matrícula

- a. Ingresar al Portal del Estudiante MS Teams:
	- Verificar los horarios según su categorización académica.
	- Verificar la disponibilidad de vacantes (Portal del estudiante/Archivos/Vacantes Disponibles 23-1, este archivo se actualiza constantemente).
	- Una vez seguro de los cursos a matricularse deberá precisarlos en la Intranet alumnos.
- b. Seguir los pasos detallados en la Guía de matrícula.

# 2.4. Políticas de matrícula

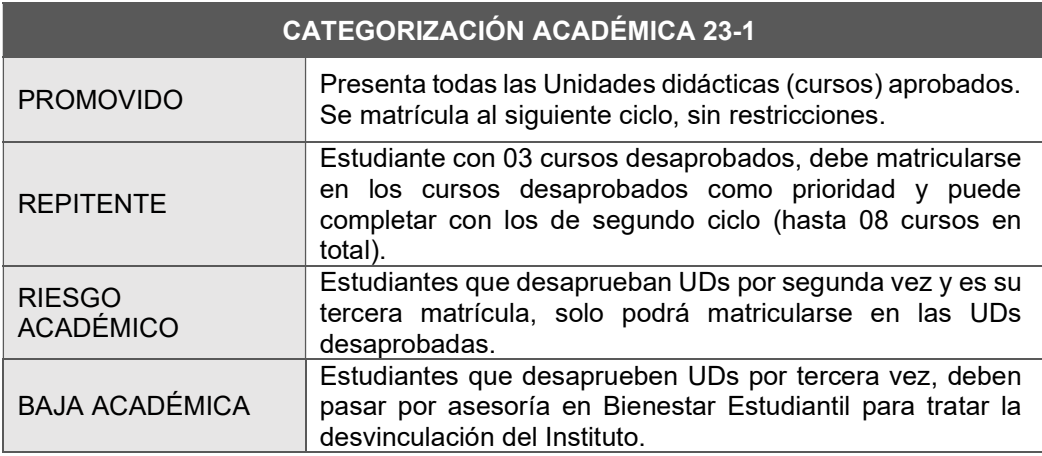

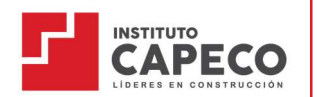

# 2.5. Promoción del estudiante

La promoción de los estudiantes es por ciclo académico.

Al término del semestre académico, un estudiante promovido es aquel que ha aprobado todas las unidades didácticas del ciclo que está cursando (invicto). De manera excepcional puede promoverse al ciclo inmediato teniendo como máximo 2 UDs desaprobadas.

#### 2.6. De las unidades didácticas desaprobadas

Los estudiantes que tuvieran unidades didácticas pendientes o no aprobadas deberán acogerse a las políticas de matrícula estipuladas en la Guía del Estudiante.

## 2.7. De la repitencia

- a. Son considerados repitentes en un ciclo académico los estudiantes que tuvieran tres (03) o más unidades didácticas desaprobadas por nota o por DPI, debiendo matricularse prioritariamente en las UD desaprobadas y podrá completar con las UD del ciclo inmediato posterior que no tengan cruce de horario.
- b. Los estudiantes que tengan una o más unidades didácticas de repitencia (desaprobado 2 veces) se considera en riesgo académico, debiendo matricularse solo en las UDs desaprobadas.
- c. Los estudiantes que tengan una o más unidades didácticas de repitencia (desaprobado 3 veces) es considerado como baja académica debiendo pasar al área de Bienestar Estudiantil.

# 2.8. Del riesgo académico

El proceso de riesgo académico se da cuando el estudiante desaprueba por 02 o más veces una Unidad Didáctica.

El proceso de seguimiento de estudiantes en Riesgo Académico está a cargo de Bienestar Estudiantil y tiene como objetivo proporcionar la ayuda necesaria al estudiante que no es promovido de nivel, a través de sesiones de consejería, para que pueda continuar de forma regular sus estudios.

#### Tipos:

a. Riesgo Académico bajo: El estudiante que se matricula por segunda vez a una o más UD desaprobadas.

Un estudiante en riesgo académico se matriculará en la(s) unidad(es) didáctica(s) que ha desaprobado por segunda vez como prioridad, pudiendo completar su horario con los cursos del ciclo siguiente.

b. Riesgo académico alto: Estudiante que se matricula por tercera vez a una o más UD desaprobadas. Un estudiante en riesgo académico alto se matriculará en la(s) Unidad Didáctica que ha desaprobado por tercera vez no pudiéndose matricular en ninguna otra más.

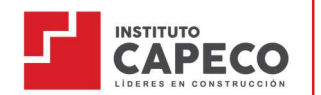

El proceso de seguimiento de estudiantes en Riesgo Académico comprende los siguientes pasos:

- Al inicio del ciclo académico, el área de Bienestar Estudiantil envía un correo a los estudiantes en riesgo académico alto o bajo, para informarles de la situación en la que se encuentran y citarlos a una reunión virtual o presencial.
- La reunión tiene por finalidad informar sobre el proceso del seguimiento de estudiantes en Riesgo Académico, así como motivar y comprometer a cada estudiante a hacerse responsable de su permanencia en la Institución.
- En caso de riesgo académico alto, el área de bienestar estudiantil citará a entrevista a los padres de familia/apoderado y al estudiante para informar de la situación en la que se encuentra, determinar las acciones a seguir y los acuerdos que quedarán documentados. Luego de la entrevista, el estudiante firma un Compromiso Académico que es un documento en el cual se compromete a aprobar en el periodo

académico vigente la(s) unidad(es) didáctica(s) que repite por tercera vez.

# 2.9. Compromiso Académico

- a. El Compromiso Académico supone una restricción en la cantidad de UD en los que el estudiante puede matricularse. Esto se basa en resguardo del buen desempeño en las Unidades Didácticas.
- b. Si en la matrícula no estuviera disponible la Unidad Didáctica en materia de repitencia, el compromiso académico tiene vigencia para el siguiente periodo académico o para la reincorporación del estudiante, pudiendo matricularse en otras UD que tenga pendientes.

# 2.10. De la baja académica

La baja académica procede en los siguientes casos:

- 1. Desaprobar por tercera vez una o varias unidades didácticas.
- 2. Incumplir el Compromiso Académico.
- 3. Ser expulsado por medida disciplinaria.

#### Acciones vinculadas al proceso

En caso de que el estudiante se encuentre comprendido en los casos descritos en el inciso 1. o 2. se procede de la siguiente manera:

- a. Dado de baja al finalizar el periodo académico y registrarlo en la Intranet alumnos.
- b. Los estudiantes que desaprueban por tercera vez podrán solicitar la evaluación de su caso a la Dirección Académica a fin de que se les otorgue el Compromiso Académico Extraordinario y por única vez.
- c. La Dirección de Servicios Académicos evalúa el caso, luego de la resolución, se emite una comunicación formal con la decisión tomada.

# Guía del Estudiante Carrera Profesional Técnico en Construcción Civil

- d. En caso de que el estudiante sea dado de baja y sea menor de edad, se procede a informar a los padres o apoderados.
- e. Si se diera el caso de que se levante la baja académica en el sistema para que el estudiante pueda matricularse, se procede de la siguiente manera:
	- El Compromiso Académico Extraordinario supone una restricción en la cantidad de UDs en los que el estudiante puede matricularse. Esto se aplica en resguardo del buen desempeño en las unidades didácticas.
	- Si en la matrícula no estuviera disponible la unidad didáctica materia de repitencia, el compromiso académico tiene vigencia para el siguiente periodo académico o para el reingreso del estudiante, pudiendo matricularse en otras UDs que tenga pendientes de ser el caso.

En caso de que el estudiante se encuentre comprendido en los casos descritos en el inciso 3. se procede de la siguiente manera:

- f. El estudiante dado de baja por medidas disciplinarias no puede volver a presentarse al Instituto para ninguna otra carrera o producto académico, de ser el caso.
- g. El estudiante dado de baja no podrá ser sometido a ninguna evaluación posterior a la fecha de vigencia.
- h. El estudiante dado de baja podrá tramitar sus documentos (certificado de notas de ciclo(s) concluidos) a través del área de Servicio al Estudiante (sae@capeco.edu.pe), siempre que no tenga deuda con la institución y presente como mínimo un ciclo culminado.

# 2.11. De la baja por motivos no académicos

Se contemplan los casos siguientes:

 Por problemas de salud física y mental: contemplado para los casos de enfermedades con orden médica, cuando la enfermedad perjudique el correcto desarrollo del ambiente académico.

# Tipos de baja no académica por problemas física y mental

De acuerdo con el grado diagnosticado de la enfermedad (física o mental):

- a. Definitiva: se ingresará una baja de tipo definitivo para los casos diagnosticados como severos (todas aquellas enfermedades que sean calificadas en un grado de peligro latente permanente para el estudiante o para las personas con las que interactúa).
- b. Condicional: se ingresará una baja condicional para los casos diagnosticados como recuperables (aquel estudiante que, a través de un tratamiento externo médico y especializado, tiene la posibilidad de recuperarse en un tiempo prudente para reingresar a estudiar).

Para levantar la baja, el estudiante debe estar en condición favorable (haber superado la enfermedad que originó la baja condicional o encontrarse en tratamiento y mostrar clara recuperación) debiendo presentar el certificado médico correspondiente.

Del procedimiento de las bajas no académicas por problemas de salud físico y mental

a. El área de Bienestar Estudiantil recepciona la información del estudiante que

ha sido detectado por el área o derivado por docentes, personal administrativo, padres o estudiantes.

- b. El área de Bienestar Estudiantil cita al estudiante en mención y/o a su padre o apoderado, con carácter obligatorio, para realizar la evaluación del caso. Si existiese un antecedente médico, solicita copia del informe y estado del tratamiento.
- c. Con la documentación del caso, el área de Bienestar Estudiantil convoca al Comité Académico.
- d. El Comité Académico evalúa el caso y recomienda la condición final del estudiante: baja o permanencia.
- e. El Comité Académico en colaboración con Bienestar Estudiantil elabora un informe final en el cual se indican las acciones a seguir (baja condicional, definitiva o permanencia) y determina las recomendaciones del caso (Tratamiento interno: consejería, asesoría a docentes, o tratamiento externo).
- f. El estudiante o el padre o apoderado (en caso de menores de edad) debe ser citado y notificado del informe y de las acciones a seguir.
- g. Una vez informado el estudiante o el padre o apoderado, se procede de la siguiente manera:
	- Secretaría General emitirá la Resolución Directoral señalando si procede la baja no académica basado en el informe final del Comité Académico.
	- Si el estudiante o padre o apoderado no está de acuerdo, tiene la posibilidad de apelar ante el Comité Académico dentro de los tres días siguientes a la notificación de la Resolución.
	- En el caso de baja no académica definitiva, no procede la matrícula en los siguientes ciclos.
	- El estudiante dado de baja no podrá ser sometido a ninguna evaluación posterior a la fecha de vigencia del ciclo cursado. Tampoco podrá estudiar nuevamente en el instituto bajo ninguna modalidad.
- h. En el caso de reingreso por baja condicional, el Área de Bienestar Estudiantil, solicita al estudiante a reingresar el informe del médico tratante que determine su condición de alta o en tratamiento supervisado. De ser favorable el informe, se notifica a Secretaría General para que se proceda con el levantamiento de la baja condicional, a fin de que el estudiante pueda realizar el trámite de reingreso. De no presentar el informe médico o de ser desfavorable no se permitirá el reingreso hasta que cumpla la condición de favorable.

# CAPÍTULO III: Actividades Académicas

# 2.12. Régimen de asistencia

El régimen de asistencia está regulado sobre la base de los siguientes parámetros:

# 2.12.1. De la asistencia a clases

- a. La asistencia del estudiante a todas las clases programadas es obligatoria.
- b. El registro de asistencia la realizará el docente en la Intranet alumnos, siempre al término de la sesión.
- c. Se registrará únicamente dos estados para el estudiante: asistencia o inasistencia (no se considerarán tardanzas).
- d. Es responsabilidad del estudiante verificar frecuentemente en la

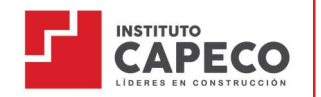

Intranet alumnos, la cantidad de inasistencias que está acumulando.

- e. Si existiese un error de digitación, el estudiante puede solicitar a ux@capeco.edu.pe la rectificación del registro, hasta 7 días después de la inasistencia registrada y con evidencia de asistencia a la clase.
- f. Es responsabilidad del estudiante verificar, en la Intranet Alumnos, la cantidad de inasistencias que viene acumulando a lo largo del periodo académico.

# 2.12.2. Justificación de inasistencias

- b. El estudiante que acumule un 30% o más de inasistencias injustificadas del total de horas programadas en la UD, será registrado como Desaprobado por Inasistencias (DPI).
- c. El estudiante que acumule un 30% o más de inasistencias injustificadas quedará inhabilitado para rendir la evaluación final.
- d. El estudiante podrá justificar su(s) inasistencia(s) en un plazo no mayor a (02) días hábiles desde ocurrido, a través de:
	- Certificado de salud personal
	- Constancia de trabajo
	- Fallecimiento de algún familiar directo (padre, madre, hijos, cónyuge)

Para justificar las inasistencias, el estudiante deberá ingresar su solicitud de Justificación de Inasistencias a través de su plataforma Intranet Alumno en la opción Trámites y Fólder – Mis Trámites.

- e. La justificación de inasistencias solo será procedente para no ser considerado dentro del DPI.
- f. En ninguno de los casos la justificación se realizará para colocar "presente" en el récord de asistencia.
- g. No aplica para reprogramación de evaluaciones, en dicho caso, el estudiante deberá esperar la programación de las evaluaciones de recuperación, para inscribirse según los requisitos exigidos.

# 2.13. Del régimen de clases

- a. El sílabo de la UD se encontrará en cada uno de los equipos creados en la plataforma virtual de acuerdo al periodo activo y será expuesto por el docente a los estudiantes el primer día de clase.
- b. Es responsabilidad del estudiante conservar los sílabos proporcionados por el Instituto de la Construcción CAPECO.
- c. Las clases programadas serán dictadas en las fechas y horas académicas previstas según la programación de horarios publicada en la Intranet alumnos y en el Portal del Estudiante antes del inicio del periodo.
- d. Si por cualquier motivo el docente se encontrara imposibilitado de dictar su sesión de clase, esta deberá recuperarse en una fecha posterior, previo acuerdo y disponibilidad del docente y los estudiantes.
- e. Si transcurridos los treinta minutos de la hora programada de inicio, el docente no está presente y no se ha recibido comunicación de Experiencia al Estudiante respecto a la demora, el delegado deberá tomar lista de los estudiantes asistentes y la entregará por medio del correo electrónico institucional a Experiencia al Estudiante dejando constancia de la inasistencia del docente.
- f. La sesión inicia de manera puntual con el número de asistentes presentes,

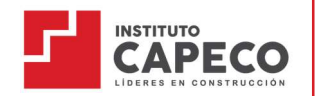

los que se vayan incorporando posterior a la hora de inicio no deberán interrumpir la sesión de clase. Para el caso de los cursos 100% virtual podrán revisar la grabación, después de finalizada la sesión.

g. Si la totalidad de estudiantes no se presenta al aula transcurridos los treinta minutos de la hora programada de inicio de la sesión, el docente pasará asistencia en el sistema y se considerará como clase dictada o presentación de trabajos o proyectos, no siendo sujeta a recuperación.

# 2.14. Uso de la plataforma virtual

- a. Durante el desarrollo del semestre académico se hará uso exclusivo de la plataforma Teams, tanto para las UD presenciales y virtuales.
- b. El uso de una plataforma u otro recurso complementario para las clases en vivo dependerá de la aplicación que determine el docente según la naturaleza de la UD.
- c. La plataforma Teams administrará todo el material educativo, sesiones en vivo (para las clases 100% virtual), actividades asíncronas, evaluaciones y registro de notas de los estudiantes.
- d. Todo estudiante nuevo matriculado recibirá vía correo electrónico: su usuario y contraseña de acceso, así como el manual de acceso a la plataforma. Es responsabilidad del estudiante revisar a detalle la información proporcionada.
- e. Para los estudiantes secuenciales (II a VI), el usuario y contraseña es el mismo del semestre anterior. En caso de ser reincorporado los accesos se gestionarán desde la matrícula.
- f. Para toda actividad virtual, es responsabilidad del estudiante cumplir con las especificaciones técnicas mínimas para su equipo de cómputo, ya que son indispensables para los programas de Autodesk y funcionamiento correcto del ecosistema digital:

Procesador: Intel Corei5, Amd Ryzen 5 o SSD 256Gb Ram: 8Gb - DDR4 (mínimo) Tarjeta de video: 2Gb - DDR5

g. El uso de la plataforma se limita a fines académicos de la UD en el que está matriculado el estudiante. Destinar su uso a otros fines significará una falta grave.

# 2.15. Sesiones de aprendizaje

- a. La programación de las sesiones de clase se expone detalladamente en el silabo de la UD publicado en "Materiales de clases" en Teams.
- b. La asignación de horas por sesión semanal se detalla en el plan de estudios vigente y dependerá de la naturaleza de cada Unidad Didáctica (UD).
- c. Todas las sesiones de aprendizaje, para ambas modalidades, serán programadas dentro de la plataforma Teams a excepción de las UDs presenciales.

- d. Para las UD 100% virtuales el docente es el único responsable de grabar las sesiones de clase en vivo.
- e. El docente es el encargado de hacer un seguimiento, resolver consultas, preguntas o dudas sobre un determinado tema de la unidad didáctica; revisar los diferentes tipos de evaluaciones formuladas y consolidar el histórico de asistencias y notas de sus estudiantes.

# 2.16. Uso de Material Institucional

- a. Cada sesión de aprendizaje está compuesta por los siguientes materiales didácticos:
	- Materiales audiovisuales: Conformados por PPT, ejemplos prácticos, videos, etc.
	- Materiales de lectura: Comprende el material adicional (manuales, papers, documentos, etc.) que permiten profundizar y complementar la información que se ha previsto en la sesión, este complemento dependerá de la naturaleza de cada unidad didáctica.
	- Materiales de evaluación: Se puede plantear cuestionarios, tareas, ensayos, casos prácticos, proyectos escalonados, etc.
- b. Todo el material didáctico se encuentra almacenado en la plataforma virtual y estarán disponibles para su visualización y descarga dentro de su periodo de vigencia (desde el inicio del semestre hasta la culminación de este); sin embargo, los videos de las clases en vivo no son descargables por ser material exclusivo de la Institución.
- c. El estudiante podrá hacer uso del material de la UD solo para fines académicos propios y reconociendo siempre la autoría de la Institución.
- d. Una vez culminado el periodo académico, los equipos creados en la plataforma virtual serán dados de baja, por lo que se recomienda al estudiante ir recopilando el material académico con anticipación.

# 2.17. Videos de la clase para las UD 100% virtual

- a. Todas las clases virtuales serán grabadas por el docente a cargo, para que el estudiante pueda revisar el material las veces que considere necesario y refuerce su aprendizaje.
- b. Los videos son administrados en la plataforma virtual y estarán vigentes durante la duración del semestre académico activo.
- c. Los videos de las clases en vivo no son descargables, por ser material exclusivo de la institución.

# 2.18. Proyecto Integrador

a. ¿Qué es?

Un Proyecto Integrador es una estrategia didáctica y pedagógica que permite garantizar el desarrollo de las competencias profesionales del plan de estudios.

Esta estrategia permite relacionar al estudiante con la realidad de su entorno, evaluar el desarrollo y alcance de la(s) competencia(s) en su formación mediante la articulación teórico-práctica y aplicación de los tres saberes (saber, saber hacer y saber ser) que pueden darse en forma simultánea o sucesiva.

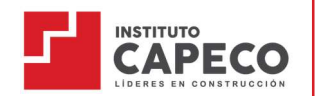

b. ¿Para qué sirve?

Permite al estudiante elaborar un proyecto teórico práctico, analítico, reflexivo, crítico y profesional para resolver un problema específico del sector, que servirá para desarrollar, fortalecer y aplicar sus competencias profesionales e inclusive lograr la certificación modular.

c. ¿Quién lo guía?

En el proyecto integrador, los docentes se convierten en guías a través de la docencia, la investigación y la vinculación, la integración entre la práctica y la teoría.

d. ¿Cuál es el resultado?

Garantiza un ejercicio integral y permanente, con el desarrollo y alcance de competencias desde el plan de estudios hacia el proyecto integrador, tomando en cuenta las líneas de investigación orientados a la propuesta de solución de una problemática orientada a la vinculación con el sector productivo.

e. Propuesta de Valor

Se integra la enseñanza, el aprendizaje y la investigación a partir de la identificación de los objetos de transformación, y de los procesos técnicos, creando vínculos entre la institución, el estudiante y el docente con la realidad, donde el futuro egresado desempeñará su actividad laboral.

- f. Mecanismo de avance
	- Los entregables son progresivos y están programados en las semanas de las evaluaciones continuas en estricto cumplimiento de la guía metodológica, estos proyectos responden a las siguientes UD:

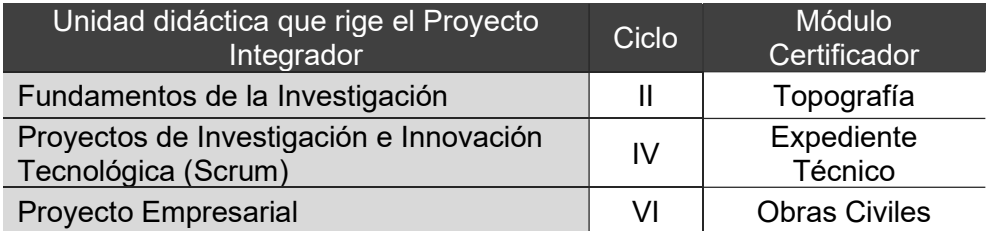

 Para el detalle de cada uno de los procesos a seguir deberá consultar los lineamientos académicos colgados en cada equipo del proyecto, así como seguir el estricto orden de la guía metodológica que le corresponda.

# 2.19. Evaluaciones

#### Objetivo

- a. Dar a conocer el nivel de logro alcanzado por los estudiantes en el proceso de enseñanza – aprendizaje.
- b. Brindar retroalimentación al estudiante sobre sus avances en el proceso de aprendizaje buscando mejorar su desempeño.

#### Sistema de Evaluación

# Guía del Estudiante

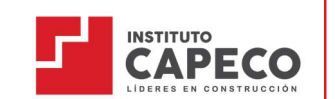

Carrera Profesional Técnico en Construcción Civil

- c. Las evaluaciones se elaboran en relación con las competencias de cada silabo y las características de la UD, permitiendo evaluar de manera integral el logro alcanzado.
- d. La calificación es vigesimal y entera. La nota mínima aprobatoria final es de trece (13) para todas las UD. Solo el promedio final será redondeado a favor del estudiante a partir de 0.5 a más.
- e. Las evaluaciones serán presentadas y aplicadas por los docentes de cada UD, de acuerdo con lo propuesto en el respectivo silabo.
- f. La ponderación para cada fórmula de evaluación será de acuerdo con la tipología de la UD, la cual se encontrará detallada en el sílabo de cada UD.

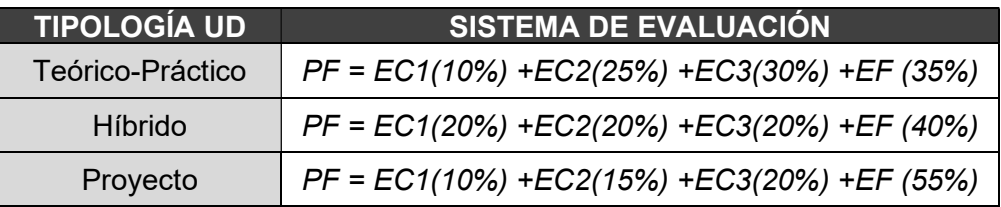

- g. La calendarización de las evaluaciones será aplicada por los docentes dentro de los plazos fijados en cada sílabo.
- h. Todas las evaluaciones, tareas y otros instrumentos que generen evidencia del aprendizaje, deberán ser entregados al docente según las indicaciones presentadas en la sesión.
- i. Al inicio de cada ciclo, el docente informará a los estudiantes la fórmula de evaluación que aplicará a la unidad didáctica el cual se encuentra detallado en cada sílabo.
- j. Plazos de revisión de evaluaciones:
	- En caso de formularios: La obtención de resultados será inmediata luego de concluir con la evaluación.
	- En caso de tareas, formularios con entregable y/o proyectos: se ha estipulado como plazo máximo siete (07) días calendario.

Los plazos responden a criterios metodológicos como validar la autenticidad, verificar los pasos que se debió seguir, la coherencia de la presentación del trabajo, entre otros.

- k. Entrega de notas: Las notas serán publicadas en la Intranet alumnos luego de vencerse el plazo de revisión.
- l. El Docente debe brindar la retroalimentación necesaria a los estudiantes para asegurar el proceso de aprendizaje.
- m. Con el fin de que los estudiantes puedan gestionar su aprendizaje de manera autónoma, las semanas de evaluaciones son exclusivas para su aplicación, respetando el cronograma establecido en los horarios de clase.

#### 2.20. Evaluación de recuperación

#### **Políticas**

a. Como Institución educativa responsable por el logro de los aprendizajes, se propone de manera opcional a los estudiantes, poder aplicar a la evaluación de recuperación, siempre y cuando se cumplan los requisitos que se especifican a continuación:

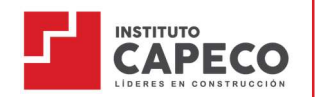

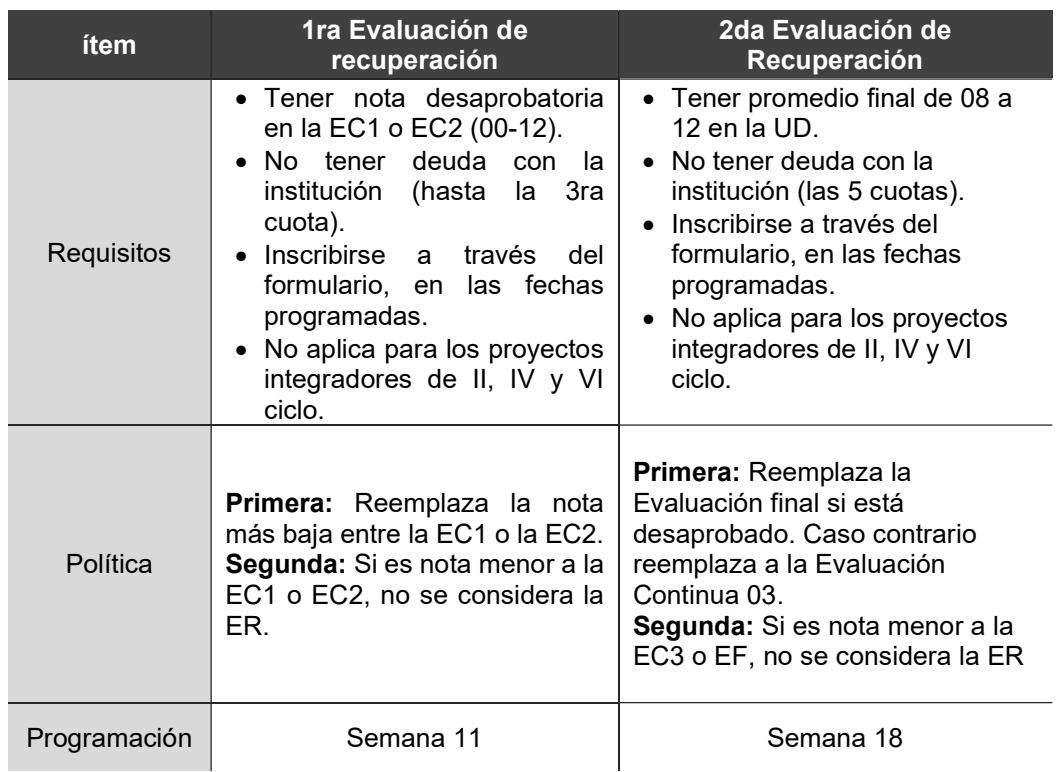

- b. El cronograma de la evaluación de recuperación será publicado en el Portal del Estudiante, según el semestre activo (el viernes anterior a la semana 11 y 18).
- c. Para inscribirse en la evaluación de recuperación el estudiante debe estar en estricto cumplimiento de las políticas establecidas por la institución.
- d. La programación de evaluaciones se realizará de acuerdo a lo establecido por el área académica. El estudiante debe organizarse en caso tenga un cruce con otra actividad puesto que, la evaluación es un recurso adicional de aprobación y la inscripción es de manera voluntaria.

De la inscripción

- e. Será únicamente a través del formulario de inscripción, según las fechas establecidas por la Dirección Académica, las cuales estarán publicadas en el Portal del Estudiante y enviado a través de los correos institucionales.
- f. Es responsabilidad del estudiante revisar la información remitida a sus correos institucionales para dar cumplimiento a las fechas establecidas, no pudiendo ser reprogramables, sin lugar a reclamo en ninguna instancia académica y/o administrativa.

# De la evaluación

g. El contenido de la evaluación será de la siguiente manera:

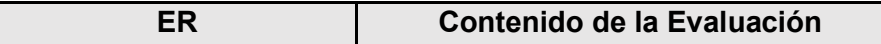

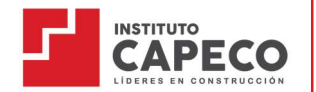

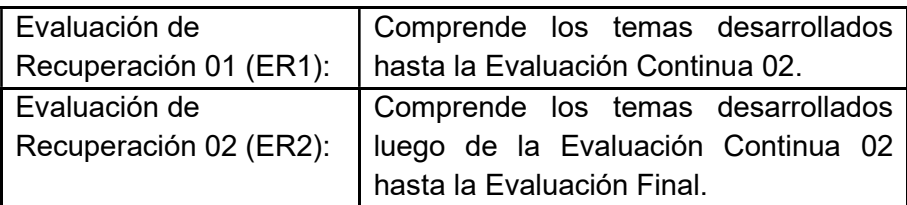

- a. El tiempo de duración de la evaluación la establece el docente, dependiendo de la naturaleza de la UD y la complejidad de la evaluación.
- h. Una vez establecido el tiempo de duración de la evaluación, no está en potestad del docente ampliar el plazo de entrega de la evaluación de recuperación.

#### i. Si la evaluación es virtual:

La evaluación es programada dentro de la Plataforma Virtual, a través de Calendario.

El estudiante deberá unirse a la reunión 10 minutos antes de la hora de inicio. Caso contrario, no se aceptará la justificación y/o calificación de su examen.

Es requisito indispensable mantener la cámara activa durante la evaluación, caso contrario, el docente tendrá toda la potestad para retirar al estudiante de la reunión y calificar su evaluación con cero (00).

# j. Si la evaluación es presencial:

El estudiante deberá presentarse 10 minutos antes de la hora de inicio, no podrá hacer uso de equipos digitales, material de estudio ni hojas de apoyo.

La tolerancia para permitirle el ingreso a rendir la evaluación es de 30 minutos, transcurrido ese plazo, no se admitirá al estudiante para rendir la evaluación y en ningún caso se ampliará el tiempo de la evaluación.

- k. La evaluación de recuperación no tiene costo adicional mientras dure el estado de emergencia sanitaria.
- l. La programación de la evaluación es confirmada por SAE al correo institucional del estudiante, es responsabilidad plena del estudiante revisar a detalle la información enviada.
- m. El examen es programado dentro del equipo Teams de la UD, en el módulo Tareas.
- n. Para las ER virtuales es requisito indispensable mantener la cámara activa durante la duración de la evaluación, caso contrario, el docente tendrá toda la

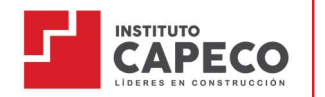

potestad para retirar al estudiante de la reunión y calificar su evaluación con cero (00).

## De los resultados

- o. La publicación de las notas se realizará a los 7 días de haber rendido la evaluación de recuperación, a través de Intranet Alumnos.
- p. La nota obtenida en la ER sustituye la continua o EF más baja, según corresponda (ER1 o ER2).
- q. Si la nota obtenida en la ER es más baja a la continua o EF, no será considerada.
- r. No se considera promediar las notas de la ER con puntos adicionales, trabajos complementarios, etc.

#### Otros a considerar

- s. Si el estudiante sale desaprobado después de la segunda evaluación de recuperación, podrá llevar él o las UD desaprobadas como curso a cargo, en el periodo activo que estime por conveniente, alineado a las políticas de matrícula respectivamente.
- t. La evaluación de recuperación no es reprogramable en ninguna circunstancia.

#### 2.21. Examen sustitutorio

La evaluación sustitutoria es el proceso opcional y voluntario mediante el cual, el estudiante puede recuperar una Unidad Didáctica del periodo académico actual en el que está matriculado.

#### Requisitos

- a. Tener promedio desaprobatorio en la Unidad Didáctica, nota de 08 a 12.
- b. Ingresar el trámite por medio de la Intranet Alumnos, considerando:
	- Nombre de la Unidad Didáctica por inscribirse.
	- Ciclo al que corresponde la Unidad Didáctica a inscribirse.
	- Adjuntar el voucher de pago por la cantidad de cursos a inscribirse.

# Consideraciones

- a. La evaluación sustitutoria no aplica para los cursos de proyecto, por ser de naturaleza de elaboración de avances sistematizados.
- b. Si su inscripción no cumple con los requisitos establecidos, quedará sin efecto, no habiendo lugar a reclamo en ninguna instancia de la institución; no se efectuará por ningún motivo la devolución de dinero, considerando el pago realizado como parte de la matrícula para el siguiente periodo académico inmediato. Si el estudiante no solicita su matrícula en ese plazo, pierde el monto abonado.
- c. La inscripción es confirmada por el área de Servicio de Atención al Estudiante a través de la Intranet Alumnos.
- d. Del Cronograma:
	- La programación de la evaluación sustitutoria se realizará de acuerdo con el calendario académico.
	- El cronograma de evaluación sustitutoria será publicado en el Portal del estudiante.

# Guía del Estudiante

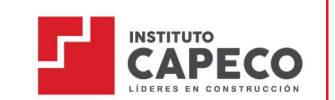

Carrera Profesional Técnico en Construcción Civil

- El estudiante es responsable de revisar a detalle la información publicada respecto al cronograma de evaluaciones.
- La evaluación sustitutoria no es reprogramable en ninguna circunstancia o justificación.
- e. Previo a la evaluación:
	- La evaluación para todas las Unidades Didácticas son presenciales, sin excepción.
	- El estudiante debe presentarse 10 minutos antes del inicio de la evaluación sustitutoria. No hay tolerancia luego de haber iniciada la evaluación.
	- El contenido de la evaluación sustitutoria comprende todos los temas detallados en el sílabo de la Unidad Didáctica, de la semana 1 a la 17 respectivamente.
	- El tiempo de duración de la evaluación se establecerá en base a la complejidad y naturaleza de cada Unidad Didáctica. Por ello, no está en potestad del docente ampliar o modificar el plazo de entrega de la evaluación.
	- El estudiante debe asistir respetando las políticas del Dress Code (publicado en el Portal del Estudiante). En caso el personal de seguridad le impida el acceso a la institución por incumplir con las políticas de vestimenta, no tendrá lugar a reclamo.
- f. Durante la evaluación:
	- Cada estudiante solo podrá portar un lapicero, lápiz para sus resoluciones en borrador, liquid paper o borrador de goma, regla y calculadora científica (de ser necesario).
	- No está permitido portar algún tipo de material adicional, como: copias, separatas, libros, cuadernos, libretas; así mismo, no se permitirá el uso de celulares y audífonos. De no cumplir con lo establecido, el docente o encargado de la supervisión tendrá toda la potestad de solicitar al estudiante se retire del ambiente y calificar su evaluación con cero (00).
	- En la evaluación sustitutoria se contará como válidas las respuestas y/o resoluciones que estén manuscritas con lapicero, en ningún caso califica el uso del lápiz u otro similar.
	- En caso el docente perciba o confirme una actividad de plagio, la nota correspondiente a la evaluación sustitutoria y el promedio del curso será de cero (00), derivando el informe al Comité de Ética, quien, de confirmar el hecho, deberá solicitar la emisión de la Resolución Directoral por falta disciplinaria.
	- El estudiante que no se presente 10 min antes o antes del inicio del examen, queda imposibilitado de rendir el Examen sustitutorio, sin lugar a devolución de su inscripción.
- g. De la entrega de la evaluación
	- Para la Unidad Didáctica que se realice en laboratorio de cómputo:
		- El docente colocará un cronómetro en la pizarra para control de tiempo de la evaluación sustitutoria (inicio y fin).

# Guía del Estudiante

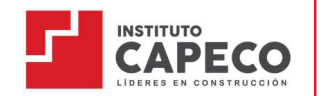

Carrera Profesional Técnico en Construcción Civil

- El único medio de entrega es a través de la Tarea programada en la Plataforma Virtual; no se admite la entrega por otro medio (chat interno, correo, carpetas del curso, etcétera).
- Para la Unidad Didáctica que se realice en aula:
	- El docente colocará un cronómetro en la pizarra para control de tiempo de la evaluación sustitutoria (inicio y fin).
	- Una vez culminado el plazo, el docente solicitará al estudiante que deje sobre la carpeta el lapicero, pasando a recoger la evaluación por cada carpeta.
	- En caso de incumplimiento a lo estipulado, el docente a cargo tendrá toda la potestad de NO considerar la evaluación del estudiante, registrando la nota de cero (00) en su evaluación.
- h. De los resultados
	- Las notas serán publicadas en la Intranet Alumnos a los 07 días de haber rendido la evaluación sustitutoria.
	- El resultado final de la evaluación sustitutoria es inapelable, sin lugar a reclamo en ninguna instancia académica y administrativa.
- i. Del reemplazo de nota

La nota obtenida en la evaluación sustitutoria reemplaza al promedio final de la Unidad Didáctica, aún si ésta fuera menor a la obtenida en el promedio final.

#### 2.22. Evaluación extraordinaria

- a. El estudiante que, por haber desaprobado, tenga pendiente como máximo dos (02) Unidades Didácticas para culminar el Programa de Estudios, hasta por el plazo de tres (03) años desde el último periodo académico que haya cursado, podrá solicitar rendir una Evaluación Extraordinaria.
- b. El examen extraordinario se aplica únicamente a los estudiantes que se encuentren cursando el VI ciclo y/o aquellos que solo les falta hasta 2 Unidades Didácticas para egresar.
- c. Para el caso de VI ciclo las Unidades Didácticas a inscribirse deberán corresponder a los ciclos I al V.
- d. El sistema de calificación responde a la escala vigesimal y la nota mínima aprobatoria es trece (13). La fracción mayor o igual a 0.5 se considera a favor del estudiante.
- e. Los resultados del examen extraordinario serán informados por SAE a los 07 días calendario luego de la fecha de evaluación.
- f. La nota obtenida en el examen extraordinario reemplaza al promedio final de la Unidad Didáctica, la cual es registrada por Secretaría General en la Intranet Alumnos.

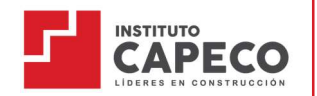

# CAPÍTULO IV: Procesos Académico-Administrativos

La Institución se reserva el derecho de modificar los plazos, montos y demás conceptos a solicitar en los siguientes procesos administrativos, para lo cual deberá informar a los estudiantes antes de finalizar el periodo anterior.

#### 4.1. Régimen de pensiones

El régimen de pensiones para los estudiantes del Instituto Capeco está compuesto por el pago de la matrícula más el pago del ciclo completo u optar por el fraccionamiento en cinco (5) cuotas, cuyas fechas de pago y montos son previamente establecidos y comunicados a los estudiantes ingresantes y secuenciales a través de la Plataforma Virtual y correos electrónicos institucionales.

Los montos de las cuotas son comunicados a los estudiantes antes del inicio de la matrícula en cada periodo académico.

Las modalidades de pago establecidas son las siguientes:

- a. Pago ciclo completo
- b. Pago por fraccionamiento de cuotas bajo cronograma establecido.
- c. Programa de Beneficio Económico: Consiste en una exoneración de pago de un porcentaje de la cuota establecida, en estricto cumplimiento al Reglamento del Programa de Beneficio Económico.

#### 4.2. Postergación de inicio

- a. El estudiante tiene la posibilidad de postergar su inicio de clases únicamente hasta antes de iniciar el ciclo, siempre y cuando cumpla con las causales justificadas:
	- Viaje debidamente comprobado
	- Enfermedad debidamente acreditada
	- Fallecimiento de algún familiar directo
	- Asignación laboral (de momento) que le impida seguir con las clases.

En cualquiera de los casos deberá presentar las evidencias respectivas.

b. La postergación solo es efectiva hasta el inicio inmediato siguiente. Para ello, deberá ingresar su solicitud de Postergación de inicio, a través de su plataforma académica en la opción Trámites y Folders – Mis Trámites, adjuntando los sustentos respectivos.

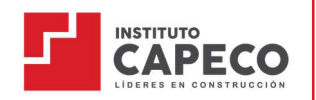

# 4.3. Actualización de datos personales

- a. Es responsabilidad del estudiante consignar todos sus datos personales de manera correcta y fidedigna al iniciar su proceso de matrícula.
- b. De acuerdo con la Ley de Protección de datos (Ley Nº 29733). Todo dato consignado por el estudiante será utilizado únicamente para fines académicos y de documentación pertinente para el Área Académica.
- c. En caso exista alguna corrección en su información de contacto, es necesario que realice la Actualización de Datos de la siguiente manera:

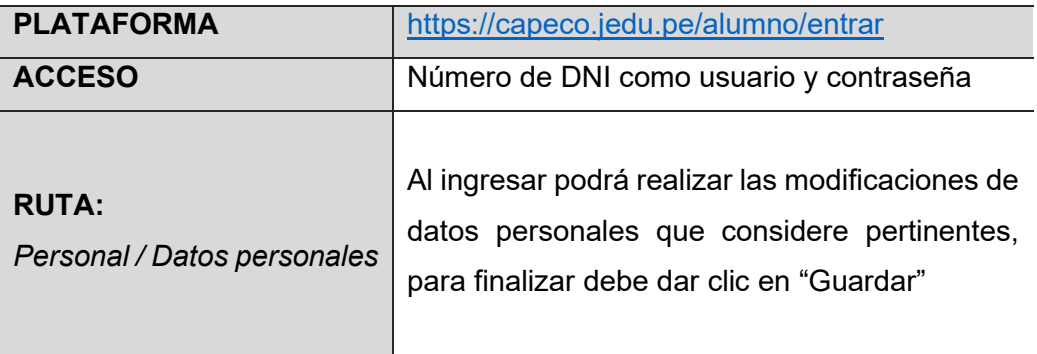

d. Toda actualización de datos se realiza únicamente a solicitud del estudiante.

#### 4.4. Reclamos de nota

- a. Es responsabilidad del estudiante verificar sus notas a través de la Intranet alumnos.
- b. Al momento de la verificación de la calificación, si el estudiante no está conforme, podrá presentar su reclamo siguiendo la siguiente ruta:
	- Primera instancia: el estudiante debe presentar su reclamo al docente, por escrito a través de la plataforma Teams. Esto sucede en caso considere que una pregunta no ha sido evaluada correctamente o que la sumatoria de puntos no corresponda a la nota consignada. El tiempo máximo para realizar esta gestión es de 48 horas de publicada la nota en la Intranet alumnos.
	- Segunda instancia: si el estudiante no está conforme con la respuesta emitida por el docente, podrá ingresar su solicitud de Reclamo de Nota – Segunda Instancia a través de la Intranet alumnos en la opción Trámites y Folders – Mis Trámites, adjuntando los medios probatorios respectivos, esta gestión se deberá realizar hasta 48 horas después de recibir la respuesta del docente adjuntando el medio probatorio (screenshot de la respuesta del docente).

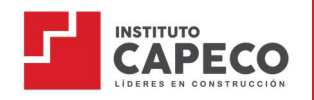

# 4.5. Retiro de estudios

a. Retiro formal del ciclo a solicitud del estudiante, por motivos personales u otros deberá ser solicitado a través de Intranet Alumno hasta la semana 12 de clases:

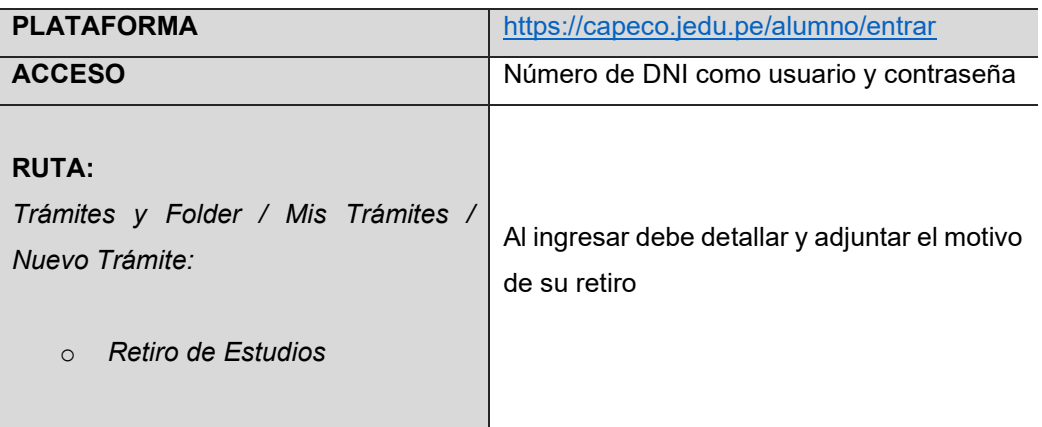

- b. Aquellos estudiantes que soliciten su retiro formal deberán asumir las cuotas giradas hasta el momento de la presentación del retiro formal.
- c. Se entiende por abandono de estudios o retiro de oficio, el estudiante que deja de asistir por 3 semanas consecutivas.
- d. Retiro por medida disciplinaria aplicada al estudiante.
- e. Aquellos estudiantes que abandonen el semestre académico sin aviso alguno deberán asumir la deuda generada.

# 4.6. Retiro de unidades didácticas

- a. Los estudiantes podrán solicitar retiro de las unidades didácticas en las cuales se ha matriculado, dentro del periodo activo hasta la semana 11 de la programación académica establecida.
- b. Para ello deberá enviar su solicitud a través de Intranet Alumnos:

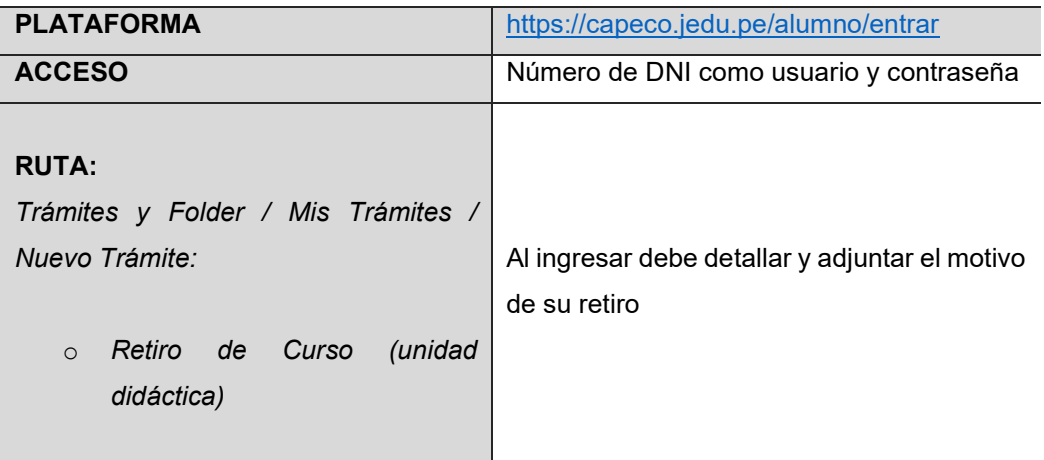

# 4.7. Reserva de matrícula

- a. El Instituto Capeco autoriza la reserva de matrícula hasta por un máximo de cuatro periodos académicos. En caso de existir alguna variación en los planes de estudio, se aplicarán los procesos de convalidación que correspondan. Superado este plazo, se exigirá que el estudiante vuelva a cursar el programa desde el I ciclo.
- b. El pago realizado por matrícula y primera cuota, solo será válido hasta el periodo académico posterior inmediato.
- c. Si el estudiante no ha solicitado la Reserva de matrícula y tampoco ha cumplido con matricularse dentro de los plazos previstos para ambos procesos, perderá la vacante obtenida y todo derecho de devolución de dinero.

#### Consideraciones al solicitar la reserva de matrícula

- d. La reserva de matrícula se realiza antes del inicio de clases del periodo académico activo.
- e. La solicitud permitirá al estudiante registrar su reserva en la Intranet Alumnos para no seguir generando obligaciones económicas correspondientes.
- f. El estudiante que voluntariamente solicite su reserva de matrícula y haya culminado un ciclo completo, queda apto para solicitar la Constancia de Estudios respectiva.
- g. El estudiante que no formalice oportunamente su reserva de matrícula se considera como abandono y su reincorporación estará sujeta a los requisitos que se establezcan.
- h. Si el estudiante desea reincorporarse a la institución y hay variación en el Plan de Estudios, se aplicará el proceso de convalidación que corresponda.
- i. La reincorporación del estudiante está sujeta a la disponibilidad de vacantes de la Unidad Didáctica y a la existencia del Programa de Estudios.

# 4.8. Modificación de matrícula: cambios de turno/Sección

- a. El cambio de turno se efectuará toda vez que el estudiante realice una petición formal, ingresando su solicitud de "Cambio de turno/sección" a través de la Intranet alumnos en la opción Trámites y Folders – Mis Trámites, cumpliendo los requisitos correspondientes.
- b. Dicha solicitud de cambio de turno/sección podrá realizarse solo durante la primera semana de clases del semestre.
- c. Las restricciones responderán a la programación horaria y a las vacantes disponibles en la sección donde desee realizar el cambio.
- d. La confirmación de lo solicitado se dará en 2 días hábiles a través de la Intranet alumnos Trámites y Folder– Mis Trámites.

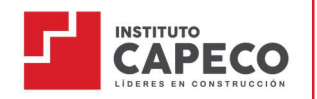

# 4.9. Emisión de documentos institucionales

- a. El estudiante que requiera tramitar algún documento institucional deberá consultar el área de gestión de trámites para revisar los requisitos, tasas, tiempo de duración del trámite.
- b. Ha de considerar que para la emisión de cualquier documento institucional el estudiante y/o egresado no debe contar con deuda de ninguna naturaleza.
- c. Toda la gestión de trámites es a través de la Intranet alumnos: Trámites y Folder– Mis Trámites.

#### CAPÍTULO V: Gestión de pagos - Estudiantes

#### 5.1. De la cuenta bancaria

Seguidamente se señala la información que debe ser verificada por el estudiante/usuario al momento de realizar el pago:

BANCO DE CRÉDITO DEL PERÚ Razón social: I.E.S.T.P De La Construcción – CAPECO S.A.C RUC: 20603516509

Para poder realizar una rápida validación de pagos, a partir de este semestre los pagos deberán realizarse únicamente a la cuenta recaudadora BCP, seguidamente la especificación para los canales de pago BCP:

#### Para pagos en ventanilla BCP

- Indicar el nombre de la empresa: INSTITUTO CAPECO SAC CUENTA RECAUDADORA SOLES
- Indicar su código de identificación: DNI del usuario

#### Para pagos en agente BCP

- Indicar el nombre de la empresa: INSTITUTO CAPECO SAC CUENTA RECAUDADORA SOLES
- $\bullet$  Indicar el código de Agente: 20940
- $\bullet$  Indicar el código de identificación: DNI del usuario.

#### Para pagos aplicativo BCP

- Ubicarse en pago de servicios
- Buscar el nombre de la empresa: INSTITUTO CAPECO SAC CUENTA RECAUDADORA SOLES
- Ingresar el monto a pagar
- Ingresar su código de identificación: DNI del usuario

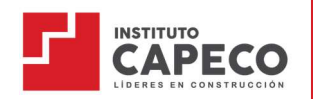

# 5.2. Pronto pago

Con la finalidad de incentivar el pago puntual de las cuotas y dar facilidades a los estudiantes, se establecen las siguientes alternativas:

#### a. Pronto pago (corriente):

Instituto Capeco ofrece a los estudiantes la posibilidad de tener un descuento por pronto pago en cada una de sus cuotas del 5%, este descuento aplica hasta un día antes del vencimiento de cada cuota según el calendario establecido por cada periodo académico.

#### b. Pronto pago ciclo completo:

Los pagos por el ciclo completo realizados por anticipado podrán efectuarse antes del vencimiento de la primera cuota y darán un beneficio de descuento de 10%.

# Condiciones para el descuento de pronto pago.

- a. Para acceder al beneficio es obligatorio no tener deudas vencidas.
- b. El descuento de pronto pago no es acumulable a otros descuentos, promociones, programa de beneficios, entre otros.
- c. El descuento del pronto pago solo aplica a las cuotas fraccionadas del periodo académico según el calendario de pagos establecida por la institución.
- d. El Instituto Capeco se reserva el derecho a modificar el monto, número y oportunidad de pago de las cuotas incluyendo los derechos y demás tarifas que cobra por el servicio educativo para lo cual deberá informar por escrito a los estudiantes vía correo electrónico institucional sobre el monto, número y oportunidad de pago aplicables, dos meses antes del inicio del siguiente periodo académico.
- e. La cancelación de las cuotas posterior a la fecha del vencimiento sufrirá recargo por concepto de mora a las tasas máximas de interés permitidas por la legislación vigente.
- f. Los estudiantes con deudas vigentes al momento de su reinscripción no podrán matricularse sin previamente realizar el pago de estas.
- g. Los estudiantes con deudas no podrán realizar trámites ni se entregarán certificados u otros documentos académicos y/o administrativos.

#### 5.3. Convenio sobre condiciones económicas

INSTITUTO DE EDUCACION SUPERIOR TECNOLÓGICO PRIVADO DE LA CONSTRUCCIÓN - CAPECO S.A.C. ("la Entidad Promotora" o "el Instituto"), en cumplimiento de las disposiciones legales vigentes con el propósito de que los estudiantes dispongan de toda la información respecto al costo y las condiciones del servicio educativo, pone a su disposición la información referente al sistema de pago de cuotas, es importante recalcar que esta información ha sido entregada a los estudiantes antes del inicio de clases del semestre 22-2.

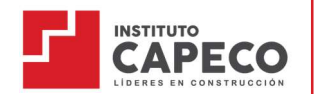

El estudiante conoce, acepta y declara conocer que el valor de las cuotas informado en el ITEM 10, cuyos montos se encuentran ya con el 5% de descuento solidario por la emergencia sanitaria para el semestre 2022-2 (en adelante, el "Descuento Solidario") correspondiente servicio educativo bajo la modalidad semipresencial.

El estudiante acepta y declara conocer que estos descuentos no aplican para sus cuotas regulares correspondientes al servicio presencial. Asimismo, todos los descuentos, becas u otras promociones que correspondan, serán calculadas sobre la base del precio informado en la Lista de Precios Original (cuotas sin descuento), sin ser acumulables con el Descuento por Modalidad.

Existe un descuento por Pronto Pago, el cual consiste en obtener un 5% de descuento por el pago de cada cuota hasta un día antes del vencimiento de la cuota programada.

El estudiante declara tener conocimiento que este documento no garantiza la reserva de vacante ni la matrícula para ningún semestre académico. Por ello es importante cumplir con los plazos establecidos para efectuar el proceso de matrícula de manera satisfactoria y así poder garantizar y asegurar la vacante respectiva.

Acepta conocer que el pago por concepto la matrícula no garantiza la reserva y/o renovación de la vacante, siendo lo correcto el abono de matrícula y I cuota y el registro en la Intranet para que la vacante sea considerada.

Reconoce y acepta la información relacionada con el costo del servicio educativo, así como sus fines, normas y objetivos establecidos en el Reglamento Interno de la Institución, expresando su compromiso de observar y respetar dicho marco doctrinal y el Reglamento.

Asimismo, el estudiante declara conocer y aceptar el Reglamento Interno, siendo la recepción del presente documento la constancia de su conocimiento, aceptación y se compromete a cumplir y hacer cumplir al estudiante todas sus disposiciones.

Reconoce y acepta que las cuotas podrán ser incrementadas cada semestre de acuerdo, a causas externas al Instituto que pueda afectar la estructura de costos: índice de la inflación; las necesidades institucionales o nuevas obligaciones relacionadas a la infraestructura, tasas de interés, exigencias tecnológicas, cambios en la política tributaria, cambios en las políticas sectoriales donde se impida cobrar al Instituto alguno de los montos que se encuentran permitidos (y que forman parte de la estructura de costos necesaria para el funcionamiento institucional) y/o el aumento de precios de los bienes y servicios necesarios para la continuidad de la prestación del servicio educativo.

El instituto no es responsable por la suspensión del servicio en caso de disturbios, protestas o cualquier otro evento extraordinario, feriados adicionales dictaminados por el gobierno, caso fortuito o fuerza mayor. En estos casos el estudiante se mantiene obligado a cancelar las cuotas en cuanto el Instituto cumpla con la programación del servicio educativo que corresponda, cumpliendo con los lineamientos que establezca la autoridad sectorial.

Declara conocer el monto de las cuotas para el semestre 2022-2, asimismo, que fue informado antes del proceso de matrícula.

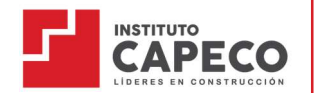

Conoce toda la información oportuna, suficiente, veraz, completa, objetiva y de buena fe que contiene la website de la Entidad Promotora (www.capeco.edu.pe) la cual es fácilmente accesible y que le ha permitido tomar la decisión de acuerdo a sus intereses para recibir los conocidos y garantizados servicios educativos que brinda el Instituto.

El estudiante reconoce que el Instituto realiza los pagos de sus costos fijos y variables con lo recaudado por las cuotas, por lo que se compromete a cancelar las mismas en las fechas indicadas.

El semestre académico inicia según lo establecido en el calendario académico publicado en el portal del estudiante.

Los estudiantes que se matriculen luego de iniciado el semestre deberán cancelar la matrícula y primera cuota de manera indefectible, siendo permitida la matricula hasta la segunda semana de clase. Del mismo modo, los estudiantes que se retiren del Instituto luego de iniciado el semestre deberá cancelar las cuotas generadas hasta el momento del retiro.

El estudiante declara conocer y acepta que deberá pagar las cuotas completas mientras se encuentre matriculado en el Instituto y que sólo se considerará retirado cuando se emita la confirmación del retiro a través de la Intranet. Lo anterior rige, aunque el estudiante no se conecte o no asista a clases pues el servicio educativo se encuentra disponible y corresponde al estudiante garantizar su asistencia.

En caso que el semestre haya iniciado en modalidad semipresencial y el Gobierno permita regresar a la prestación del servicio de forma presencial y que este cambio se deba realizar en el transcurso de un mismo mes, la eliminación del Descuento por Modalidad se realizará para la siguiente cuota inmediata.

Declara conocer y aceptar que la Entidad Promotora emite boletas de pago a nombre del estudiante por la prestación del servicio educativo y que la emisión de los comprobantes de pago del servicio educativo se realiza de manera electrónica y se deben descargar de la Intranet alumnos.

Declara conocer y aceptar que cuenta con los siguientes lugares de pago:

Canales de BCP:

- Banca por Internet
- Agentes BCP
- Agencia bancaria (ventanilla)
- App BCP

Acepta que las cuotas se generan automáticamente a partir de la confirmación de la matrícula del semestre académico 22-2, durante la emergencia sanitaria el Instituto no considerará el cobro del interés moratorio, una vez sea levantada y de conformidad con la tasa máxima de interés fijada por el Banco Central de Reserva del Perú (BCRP) se comunicará a los estudiantes la tasa fijada. Los intereses moratorios que se devenguen se cobrarán de forma conjunta con las cuotas. Asimismo, a partir de los cuarenta y cinco (45) días de incumplimiento de pago de sus cuotas, el Instituto está facultado a reportar al responsable de pago ante las centrales de riesgo.

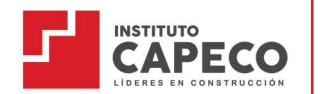

Declara conocer que, de acuerdo con la normativa legal, el Instituto tiene la facultad de no emitir ninguna documentación al estudiante, y tampoco de aprobar inscripciones alternas a los otros productos que ofrece el Instituto CAPECO hasta que su deuda sea cancelada.

Acepta conocer que la ratificación de matrícula se encuentra habilitada a través de la Intranet alumnos, solo para aquellos estudiantes que no mantengan deuda vigente. El estudiante deberá realizar el pago del derecho de matrícula y encontrarse al día en las cuotas como máximo hasta 2 semanas antes del inicio de clases, caso contrario la vacante será liberada y el pago que realice por cualquier concepto pasará a compensar la deuda pendiente.

Acepta que no habrá devolución de los montos pagados, ni reembolso de ningún gasto en el que se hubiera incurrido, en caso culmine o no el proceso de matrícula y el estudiante decida que no continuará sus estudios en el semestre matriculado, debido a que la institución ha cumplido con brindar los servicios contratados.

Aceptar que la persona obligada al pago de la matrícula, cuotas de enseñanza y otros, señalados anteriormente, es el estudiante.

Que la Entidad Promotora solamente podrá otorgar descuentos en los casos postulados, evaluados y aprobados, previa aprobación del Comité de Beneficios Económicos del Instituto.

Cualquiera de los beneficios económicos otorgados a los estudiantes será cancelado, incluso en el transcurso del semestre académico si el Instituto verifica que la información otorgada no es veraz.

En el caso de las becas, el estudiante perderá el beneficio si no realiza el pago de las cuotas dentro del calendario asignado.

Declara bajo juramento, que toda la información consignada en la Intranet alumnos (revisar sus datos completos) es veraz y se responsabiliza, de ser el caso, por ocultar información relevante para la matrícula del estudiante, otorgando al Instituto el derecho a retirar la vacante en caso se descubra alguna condición que haga imposible la prestación del servicio educativo contratado.

Cualquier término o definición que no se encuentre expresamente establecido en este documento, tomará el significado otorgado en el Reglamento Interno del Instituto, el mismo que ha sido puesto en conocimiento del estudiante antes de la contratación del servicio educativo.

# 5.4. Devolución de dinero

5.4.1 Motivos de responsabilidad del estudiante, adjuntando documentación de sustento:

> Problemas económicos del estudiante o apoderado (pérdida de trabajo, embargo, cobranza coactiva, etc.).

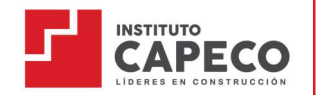

- Motivos de viaje inesperado (adjuntar boleto de viaje, no reserva).
- Motivos de salud (Certificado de incapacidad física y/o mental por diagnóstico médico).
- 5.4.2 Motivos de responsabilidad del Instituto Capeco.
	- Error de caja
	- Error de sistema
	- Información escrita errónea
	- Postergación de inicio de clases por más de 15 días.
	- Cierre de la Unidad Didáctica.
	- a. La devolución de dinero procede al 100% si el motivo corresponde a los acápites 5.4.2
	- b. Para casos correspondientes al acápite 5.4.1, podrán ser evaluados por la DSA y de ser procedente la devolución procede en un 80% del monto solicitado y el 20% será retenido por gastos administrativos.
	- c. Toda devolución se realizará a través de depósito bancario a nombre de quien se emitió el comprobante respectivo.
	- d. Es indispensable no tener asistencias registradas a clases que corresponden al período de la cuota que se solicita devolución. De presentarse un registro de asistencia, la devolución no procede.
	- e. Las solicitudes de devolución bajo los criterios señalados solo se recibirán hasta 7 días hábiles antes del inicio indicado.
	- f. Toda devolución de dinero estará disponible hasta 90 días hábiles después de presentada la solicitud.
	- g. Toda solicitud de devolución deberá ser autorizada por la Dirección de Servicios Académicos.
	- h. Para casos no previstos y/o de fuerza mayor, podrán ser evaluados por la Dirección de Servicios Académicos y; de ser aprobada la devolución, procede en un 70% del monto abonado y el 30% restante será retenido por gastos administrativos, tanto para la matrícula como para cuotas completas canceladas. No procede la devolución:
	- i. Si las clases iniciaron en la fecha establecida.
	- j. Si el participante no cuenta con equipo de cómputo u otros requisitos solicitados antes de la inscripción.
	- k. Si el participante no ha revisado la información del producto o Programa de Estudios y asuma que hay temas incluidos de manera subjetiva.
	- l. Por el pago del seguro estudiantil, carnet de medio pasaje o no contar con los requisitos tecnológicos y/o de conocimientos

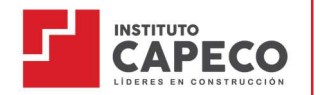

establecidos en el *brochure* del producto inscrito y comunicado antes de su inscripción.

- m. Por aplicación de beneficios retroactivos de convenios, becas o descuentos.
- n. Si el estudiante ha sido objeto de una sanción por incumplimiento del Reglamento Institucional.

El proceso debe realizarse por medio de Intranet Alumno de la siguiente manera:

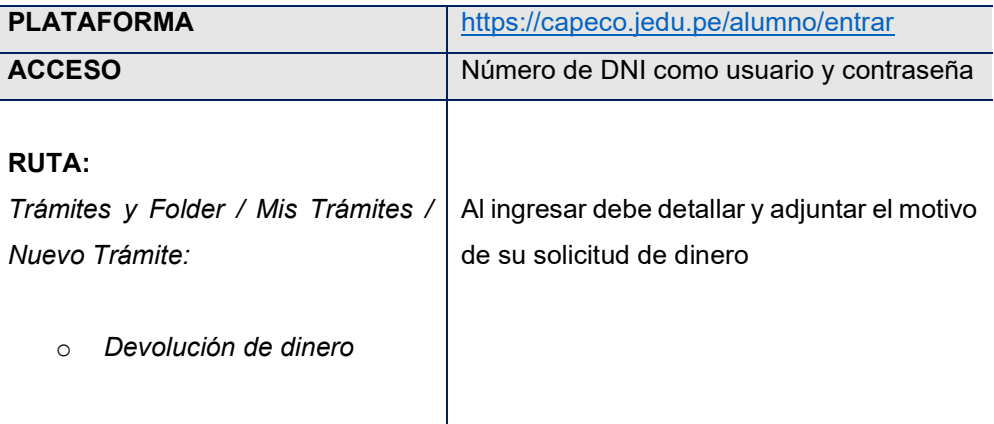

# 5.5. Canales de comunicación

- a. Los canales de comunicación pueden ser utilizados por los estudiantes para enviar solicitudes, no conformidades, sugerencias o consultas.
- b. Si fuere el caso de que suceda alguna situación que afecte su desempeño o continuidad académica, podrá comunicarse con el área de Experiencia al Estudiante: ux@capeco.edu.pe
- c. Para consultas de trámites e información general, podrá comunicarse con SAE, vía correo electrónico: sae@capeco.edu.pe y/o a través una sala en vivo mediante el enlace ZOOM: https://zoom.us/j/99503001005
- d. El único medio de comunicación formal con el docente de la UD será a través de la opción de "chat" de la plataforma Teams que maneja el Instituto.
- e. La institución responderá únicamente a través de estos medios, no responsabilizándose por ningún otro.
- f. Los números de celular o teléfonos que figuran en la página web son de uso exclusivo del área comercial; es decir, no están habilitados para brindar información de carácter académico.
- g. Nuestros estudiantes también cuentan con el Libro de Reclamaciones virtual ingresando al siguiente enlace: https://capeco.edu.pe/libro-de-reclamaciones/

# CAPÍTULO VI: De las certificaciones y titulación

El Instituto está debidamente facultado para otorgar el Título de Profesional Técnico que se expide a nombre de la Nación, así como también las certificaciones oficiales de estudio y modulares; todas con el aval del Ministerio de Educación.

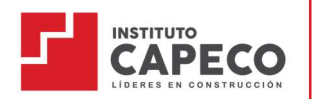

# 6.1. Certificado de estudios oficial

Documento que acredita la situación académica del estudiante, proporciona la calificación que obtuvo el estudiante en las unidades didácticas del plan de estudios.

#### 6.2. Certificado modular

El certificado modular es el documento que acredita el logro de la competencia correspondiente a un módulo formativo, luego de aprobar la totalidad de unidades didácticas y experiencias formativas (Proyecto Integrador) del módulo de acuerdo con el plan de estudios del programa.

#### Requisitos para la obtención de un Certificado Modular

Para lograr la certificación de un módulo técnico profesional el estudiante que desee realizar la gestión de trámite deberá cumplir con los siguientes requisitos:

- a. Haber aprobado todas las capacidades terminales en cada una de las unidades didácticas específicas y de empleabilidad con nota mínima de 13 (trece).
- b. A partir del semestre 2020-2, deberá aprobar la sustentación del Proyecto integrador que equivale a las experiencias formativas en situaciones Reales de Trabajo.
- c. Del 2020-1 hacía atrás deberá presentar la constancia de horas de práctica que se solicita para cada módulo.
- d. Adjuntar 1 fotografía tamaño carné en fondo blanco, papel mate con ropa formal.
- e. Adjuntar el voucher de pago con la tasa vigente (Clic aquí).

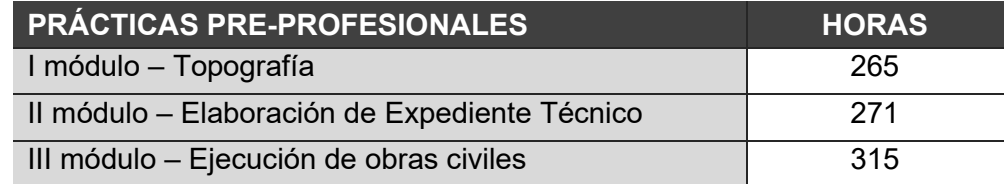

f. La expedición del certificado de un módulo técnico profesional no debe exceder los 30 días hábiles, luego de haber cumplido con los requisitos anteriores.

#### 6.3. Solicitud de Titulación

Todos los estudiantes que hayan cumplido con el currículo de los 6 ciclos y/o módulos de la carrera profesional, estén aprobados en el 100% del plan de estudios, no tengan libros u otro material educativo pendiente de devolución y no tengan deudas con el Instituto estarán aptos para titularse. Los Títulos son conferidos a solicitud del interesado con la aprobación de la Dirección Académica.

#### Modalidades

#### a. Curso de Titulación por Actualización de Conocimientos

Está dirigido a todos los egresados del Instituto de la construcción CAPECO el cual representa una alternativa para obtener el título nombre de la nación como Profesional Técnico en Construcción Civil.

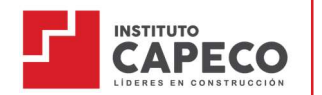

Objetivo general: que nuestros egresados puedan mejorar sus habilidades profesionales a través de la actualización de conocimientos conducentes a la obtención del Título a nombre de la Nación como Profesional Técnico en Construcción Civil de acuerdo con lo estipulado en el reglamento de titulación.

- Requisitos para la matrícula: Ser egresado de la carrera profesional técnico de Construcción Civil del Instituto de la construcción CAPECO.
- Estrategia metodológica:

Nuestra metodología se basa en el método de caso, el cual es un tipo de aprendizaje que busca dar a los participantes la oportunidad de relacionar los conocimientos teóricos del curso con ambientes de aplicación práctica. Buscamos involucrarlos en un proceso de análisis de situaciones donde el participante debe formular una propuesta de solución fundamentada en principios teóricos estudiados. Este método representa una buena oportunidad para que los participantes pongan en práctica habilidades analíticas, toma de decisiones, observación, escucha, diagnóstico y participación en procesos grupales orientados a la colaboración.

Producto final:

El producto final consiste en la elaboración de un Proyecto Académico con las siguientes características:

- o Está orientado a dar solución técnica a una problemática del quehacer profesional vinculado con el programa de estudios y a proponer alternativas de mejora viables con la justificación correspondiente.
- o La institución educativa asigna un docente responsable de la especialidad o especialidades vinculantes, para el asesoramiento en el desarrollo y sustentación del Proyecto Académico, el cual debe estar vinculado al qué hacer laboral del programa de estudios.
- o Pueden ser realizados de manera conjunta hasta por un máximo de cuatro (04) estudiantes y un mínimo de dos (02) estudiantes.
- o Deben sustentar el Proyecto Académico, ante un jurado calificador integrado como mínimo por dos (02) personas de especialidades vinculantes al programa de estudios.
- o El jurado calificador firmará un acta de titulación, indicando el resultado de la sustentación.
- o El Proyecto Académico de aplicación no implica financiamiento de equipos o infraestructura institucional.
- $\circ$  Los detalles de todo el proceso se encuentran en los lineamientos académicos para Titulación.
- o Solo podrán pasar a sustentar el proyecto académico realizado aquellos estudiantes que hayan aprobado las UDs del Curso de Titulación por Actualización de Conocimientos y por consecuencia la segunda revisión final del proyecto es con nota 18 a más.

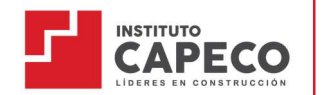

- Requisitos para gestionar el Titulo a Nombre de la Nación
	- o Haber aprobado la sustentación del proyecto académico del curso de Titulación por actualización de conocimientos.
	- o Verificación de no adeudar a la Institución.
	- o Verificación de no adeudar ningún material a la Institución.
	- o DNI escaneado (legible)
	- o 1 foto escaneada a color tamaño pasaporte, mate, fondo blanco (damas: traje sastre, varones: terno)
	- o Constancia o certificado de trabajo o constancia de prácticas pre profesionales, que acredite haber laborado 850 horas o haber aprobado los proyectos integradores I, II y III que suman la totalidad de las horas de Experiencias profesionales en Situaciones Reales de Trabajo.

# b. Por Suficiencia Profesional

La modalidad de Trabajo de Suficiencia Profesional es el proceso mediante el cual conduce al egresado a obtener el Título a Nombre de la Nación como Profesional Técnico en Construcción Civil a través de la elaboración de un trabajo académico en base a su experiencia profesional.

Alcance:

Dirigido a los egresados del Instituto De La construcción CAPECO, que trabajan o hayan laborado en cargos afines al perfil del egresado, por un periodo no menor de 2 años después de haber egresado. Los detalles de todo el proceso se encuentran en los lineamientos académicos para Titulación.

- Requisitos para gestionar el Titulo a Nombre de la Nación
- o Haber aprobado la totalidad de las unidades didácticas y módulos educativos del plan de estudios de la carrera profesional.
- o Haber completado la totalidad de las horas de Experiencias profesionales en Situaciones Reales de Trabajo.
- o Haber aprobado la sustentación de un Proyecto Académico ante un jurado calificador.
- o Verificación de no adeudar a la Institución.
- o Verificación de no adeudar ningún material a la Institución.
- o DNI escaneado (legible)
- o 1 foto escaneada a color tamaño pasaporte, mate, fondo blanco (damas: traje sastre, varones: terno)
- o Constancia o certificado de trabajo o constancia de prácticas profesionales, que acredite haber laborado por 2 años después de haber egresado.

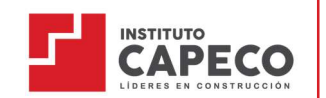

Carrera Profesional Técnico en Construcción Civil

# CAPÍTULO VII: Derechos, deberes y sanción de los estudiantes

#### 7.1. Infracciones

- a. Según la gravedad de la infracción: leve, grave o muy grave, los estudiantes son pasibles de las sanciones siguientes: amonestación, suspensión temporal o separación definitiva.
- b. Las faltas o infracciones de los estudiantes están tipificadas en el Reglamento Institucional.
- c. La sanción de amonestación corresponde a las infracciones leves; la de suspensión temporal, a graves; y la de separación definitiva, denominada muy graves.

#### 7.2. Procesos disciplinarios

- a. Los procesos disciplinarios se instauran, de oficio o a petición de parte, a los estudiantes del Instituto que hayan cometido una infracción tipificada en el Reglamento Institucional, normas del Ministerio de Educación o de los sectores diferentes a Educación.
- b. El director general designará mediante una comunicación formal la Comisión Especial que conducirá y garantizará el debido proceso y el derecho a la defensa.
- c. Concluida la investigación, la Comisión emitirá un informe con las recomendaciones que estime pertinentes.

# 7.3. Sanciones

- a. Los estudiantes que incumplan sus deberes son sometidos a proceso administrativo o disciplinario, de acuerdo con el reglamento de la Ley 29394 y el Reglamento Institucional, según sea el caso.
- b. La sanción de amonestación corresponde a las infracciones leves; la de suspensión temporal, a graves; y la de separación definitiva, denominada muy graves.
- c. En la aplicación de sanciones a los estudiantes se evita la humillación y se brinda la orientación correspondiente para evitar su reincidencia.
- d. Las sanciones son establecidas por el órgano Superior correspondiente.
- e. La aplicación de una sanción implica que la falta ha sido debidamente comprobada y se ha dado oportunidad para hacer el descargo correspondiente.
- f. Aunque existen medidas de seguridad en el Instituto, las pertenencias de cada estudiante son su responsabilidad y no se asumirán posibles pérdidas y confusiones.

#### 7.4. Constituyen faltas disciplinarias muy graves

- a. Causar daño físico o moral a las personas que laboran o estudian en el Instituto y/o emitir juicios injuriosos sobre las autoridades, profesores o estudiantes.
- b. Realizar actividades político-partidaristas e introducir propaganda de este tipo en la institución.
- c. Ingresar al aula sea virtual o presencial después de haber ingerido y/o consumido drogas, estupefacientes o bebidas alcohólicas.
- d. Ofrecer y/o comercializar drogas, estupefacientes o bebidas alcohólicas entre la comunidad educativa.
- e. Realizar actos reñidos con la moral y las buenas costumbres, dentro del aula virtual.

# Guía del Estudiante

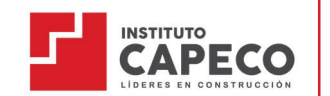

- f. Realizar cualquier acto de hostigamiento sexual, psicológico u otro que perturbe la tranquilidad de cualquier persona que labore en el instituto, estudiantes o docentes.
- g. Reincidencia en faltas graves notificadas a través de RD.
- h. Otorgar dádivas, regalos, depósitos bancarios a los docentes o personal administrativo bajo ningún concepto de compensación.

# 7.5. Constituyen faltas disciplinarias graves

- a. Evidenciar plagio en trabajos y/o evaluaciones académicas, teniendo como consecuencia la desaprobación total de la UD o de la modalidad de titulación sin lugar a reclamo en ninguna instancia académica y/o administrativa (ver la política antiplagio).
- b. Presentar trabajos académicos, tareas o proyectos utilizando documentos e imágenes extraídos de Internet sin citar los créditos correspondientes, teniendo como consecuencia la desaprobación del entregable y/o evaluación de la UD sin lugar a reclamo en ninguna instancia académica y/o administrativa.
- c. Fomentar actos que perturben el normal desenvolvimiento de las actividades educativas. Silenciar o retirar de las reuniones a los estudiantes o docente (en la virtualidad), emplear vocabulario inadecuado durante las sesiones de clase, a un compañero, docente o a la sección completa. Dichos actos tendrán como consecuencia la suspensión temporal de 1 semana, si las fechas de suspensión coinciden con las evaluaciones, no podrá participar de la evaluación de recuperación que corresponda.
- d. Convocar a reuniones en horas de clase, sin autorización de las autoridades competentes.
- e. Propiciar panderos, rifas y venta de artículos, eventos sociales o similares.
- f. El uso de la plataforma se limita a fines académicos de la UD en la que está matriculado el estudiante. Destinar su uso a otros fines significará una falta grave.

#### 7.6. Constituyen faltas disciplinarias leves

- a. Al acumular un máximo de 30% de inasistencias durante el ciclo, inhabilitará al estudiante y automáticamente desaprobará la UD.
- b. No entregar continuamente los trabajos dejados por los docentes.
- c. Fomentar el desorden en los grupos de trabajo.

# CAPÍTULO VIII: Política anti-plagio

#### 8.1. Objetivo

Delinear los procedimientos que se llevan a cabo para la aplicación de la política anti-plagio, que rigen para las tareas, evaluaciones, trabajos y proyectos académicos presentados por los estudiantes, con el fin de lograr que los productos desarrollados respeten las citas bibliográficas y su estructura, de acuerdo con la guía metodológica, tomando en cuenta la mejora continua que

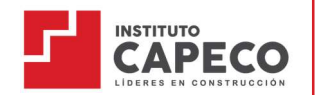

conlleven a las investigaciones, dentro de la cultura ética e íntegra como futuros profesionales.

## 8.2. Alcance

La política anti-plagio se aplica a todos los productos académicos presentados por estudiantes, egresados y docentes del Instituto de la Construcción Capeco.

#### 8.3. Referencias legales y normativa

- a. La Constitución Política del Perú, en su Capítulo I, Artículo 2, inciso 8. menciona que toda persona tiene derecho a la propiedad sobre su creación intelectual, artística, técnica y científica y a su producto.
- b. Reglamento Institucional del Instituto de la Construcción CAPECO.

# 8.4. Definiciones

a. Política anti-plagio

Establecer lineamientos de cumplimiento estricto que velen por la originalidad, veracidad y calidad de la producción científica y tecnológica de los productos académicos y del conocimiento que asegura que los resultados académicos alcancen estándares de calidad adecuados.

b. Plagio

Es la acción de copiar ideas, palabras, obras ajenas y hacerlas propias, al no mencionar a los autores que las originan. Es también no referenciar adecuadamente a los autores consultados.

c. Integridad Académica

La integridad académica existe cuando los que integramos esta comunidad educativa trabajamos en la búsqueda del conocimiento en forma honesta y justa, con respeto mutuo, confianza y aceptando la responsabilidad de nuestras acciones tanto como sus consecuencias.

d. Informe de Similitud

Para tareas y/o evaluaciones: Cuando a través de medios probatorios se evidencia el 50% a más de similitud de los entregables.

Proyectos: Los informes de similitud ofrecen un resumen del texto coincidente o muy similar que se detecta en un trabajo entregado. Cuando hay un informe listo para visualizar, aparece un porcentaje de puntuación de similitud. Puede incluir miles y millones de páginas de periódicos, revistas y publicaciones información activa y archivada en internet, repositorios.

e. Turnitin

Software de prevención del plagio con acceso desde en internet, ayuda a mitigar el plagio y a comprobar y certificar la originalidad de los trabajos académicos.

#### 8.5. Responsabilidades

a. Del Comité de Ética

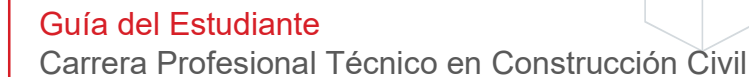

Es el encargado de evaluar los casos de plagio identificados e informados por el área de gestión docente y/o el encargado del área de investigación, remitiéndose al cumplimiento del Reglamento Institucional estableciendo las sanciones correspondientes.

- b. De la Dirección de Servicios Académicos Implementa las políticas anti-plagio, las mismas que son revisadas cada semestre para su actualización, si fuera el caso; manteniendo el compromiso con la integridad académica.
- c. Del Área de Gestión Docente Juntamente con los docentes velan por el cumplimiento de estas políticas antiplagio para todas las unidades didácticas contenidas en el plan de estudios.
- d. Del área de Investigación
	- Conjuntamente con los docentes y asesores velan por el cumplimiento de estas políticas anti-plagio para los trabajos académicos y proyectos.
	- Evalúa el plagio en los trabajos y proyectos de investigación presentados por los estudiantes.
	- Los casos de plagio informados, deberán ser corroborados por el área de Investigación, debiendo adjuntar el Informe de Similitud emitido por TURNITIN, previa evaluación de la similitud observada.
	- Los casos de plagio detectados deberán ser elevados a la Dirección Académica para conocimiento y trámite consecuente con las evidencias del caso.
	- El área de Investigación presta asesoría a docentes, estudiantes para evitar el plagio en los trabajos y proyectos de investigación a presentar.
	- El área de Investigación evalúa el plagio en los trabajos académicos y proyectos, de encontrarse que algún producto posee un porcentaje de similitud igual o mayor al 30%, deberá catalogarse como presunto caso de plagio, para su evaluación correspondiente.
- e. De los Docentes, Asesores, Estudiantes y Egresados
	- Los estudiantes y egresados que realicen tareas, evaluaciones, trabajos y/o proyectos de investigación, deberán asumir un compromiso ético y moral frente a la generación de conocimiento científico, social y cultural; respetando el copyright, licencias creative commons, la propiedad intelectual y el derecho de autor de terceros.
	- En caso se demuestre la vulneración de los derechos de autor de terceros y haber incurrido en plagio, la responsabilidad por daños y perjuicios será asumida exclusivamente por la o las personas infractoras, quedando el instituto exento de responsabilidad alguna.
	- La participación colaborativa de un docente, asesor, estudiante o egresado, en una producción científica, sea esta un producto académico con aporte original y personal del participante, deberá ser considerada como coautor con los demás colaboradores.
	- Si dentro de las actividades académicas de los estudiantes se da lugar a la creación de un trabajo de investigación, obra académica o producción académica inédita, original y de producción personal del grupo de colaboradores, la dirección o asistencia docente/asesor deberá ser considerada como coautor, susceptible de protección por el derecho de autor.

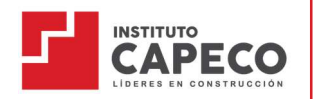

# 8.6. Procedimiento de sanción por el comité de ética por caso de plagio

- a. Una vez detectado el caso de plagio, el encargado de investigación deberá realizar el contraste para evidenciar que el producto tiene el 30% o más de similitud.
- b. Con este informe solicita a la Dirección Académica la evaluación con el Comité de Ética para determinar la sanción correspondiente.
- c. Si el resultado es procedente a la sanción se emite una Resolución Directoral asignando la calificación de 00 en la unidad didáctica para proyectos integradores y el retiro disciplinario para los programas de titulación.
- d. Si el caso de plagio es reportado por un docente o el área de gestión docente, este deberá elevar el caso a la Dirección Académica con el informe de evidencias emitido por el docente, este informe pasará a la Comisión de Ética y de ser procedente la sanción se calificará con 00 en el promedio final de la Unidad Didáctica.

# CAPÍTULO IX: Del programa de Capeco Emplea

- A. Objetivos
	- a. Establecer vínculos con empresas y promover medios digitales de inserción para nuestros estudiantes y egresados que los acerquen a oportunidades laborales desde el primer ciclo de la carrera.
	- b. Desarrollar mecanismos de seguimiento y fidelización de nuestros egresados para que sigan siendo parte activa de la comunidad CAPECO.
	- c. Brindar acompañamiento y herramientas de desarrollo profesional a los estudiantes y egresados que les permita responder a las exigencias laborales y potenciar su empleabilidad.
	- d. Implementar canales de comunicación internos y externos necesarios para fomentar la visibilidad y lograr el posicionamiento de CAPECO Emplea
- B. Seguimiento al egresado

Capeco Emplea hace seguimiento a sus egresados a través de un sistema virtual en el que recoge información de su trayectoria laboral. Este seguimiento es por periodo académico, manteniendo actualizada la base de datos de sus egresados hasta con 2 años de antigüedad.

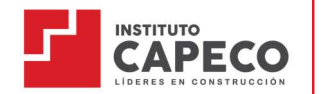

Como parte del proceso, se involucra la visita técnica al empleador para recibir retroalimentación del desempeño del egresado en la posición asignada.

#### C. Intermediación e inserción Laboral

Capeco emplea establece vínculos con empresas y promueve las oportunidades laborales a través de los medios digitales para los estudiantes y egresados.

Brinda acompañamiento y herramientas de desarrollo profesional a los estudiantes y egresados que les permita responder a las exigencias laborales y potenciar su empleabilidad.

# CAPÍTULO X: Del programa de beneficios económicos

- a. La Dirección Académica y el área de Bienestar Estudiantil son las áreas responsables de la administración del Programa de Beneficio Económico que el instituto ofrece a los estudiantes.
- b. El Programa de beneficio económico consiste en otorgar es un descuento de pago por el concepto de tasa de enseñanza y se da de acuerdo con una evaluación socioeconómica y académica del estudiante que lo solicita.
- c. Toda la reglamentación y el proceso se encuentra detallado en el Reglamento del Programa de Beneficio Económico enviado a todos los estudiantes antes del proceso de matrícula y también se encuentra alojado en la plataforma virtual/Reglamentos.

# CAPÍTULO XI: Disposiciones complementarias

- a. La Institución se reserva el derecho de ampliar o modificar la presente Guía cuando lo considere pertinente o necesario.
- b. Los estudiantes recibirán esta Guía y las indicaciones necesarias al momento de su inscripción para la mejor aplicación del texto e intención de la presente Guía.
- c. La presente Guía rige desde el día siguiente de su publicación en el portal del estudiante ubicado en la plataforma virtual de la Institución.
- d. Los aspectos no contemplados en la presente guía deberán referirse al Reglamento Institucional.